**Руководство пользователя (Уровень образовательной организации)**

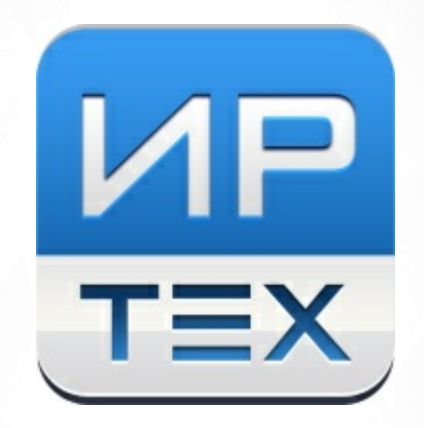

# Многоуровневая система оценки качества образования

Версия 3.0

ЗАО ИРТех, 2016

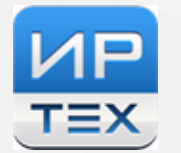

## **Содержание**

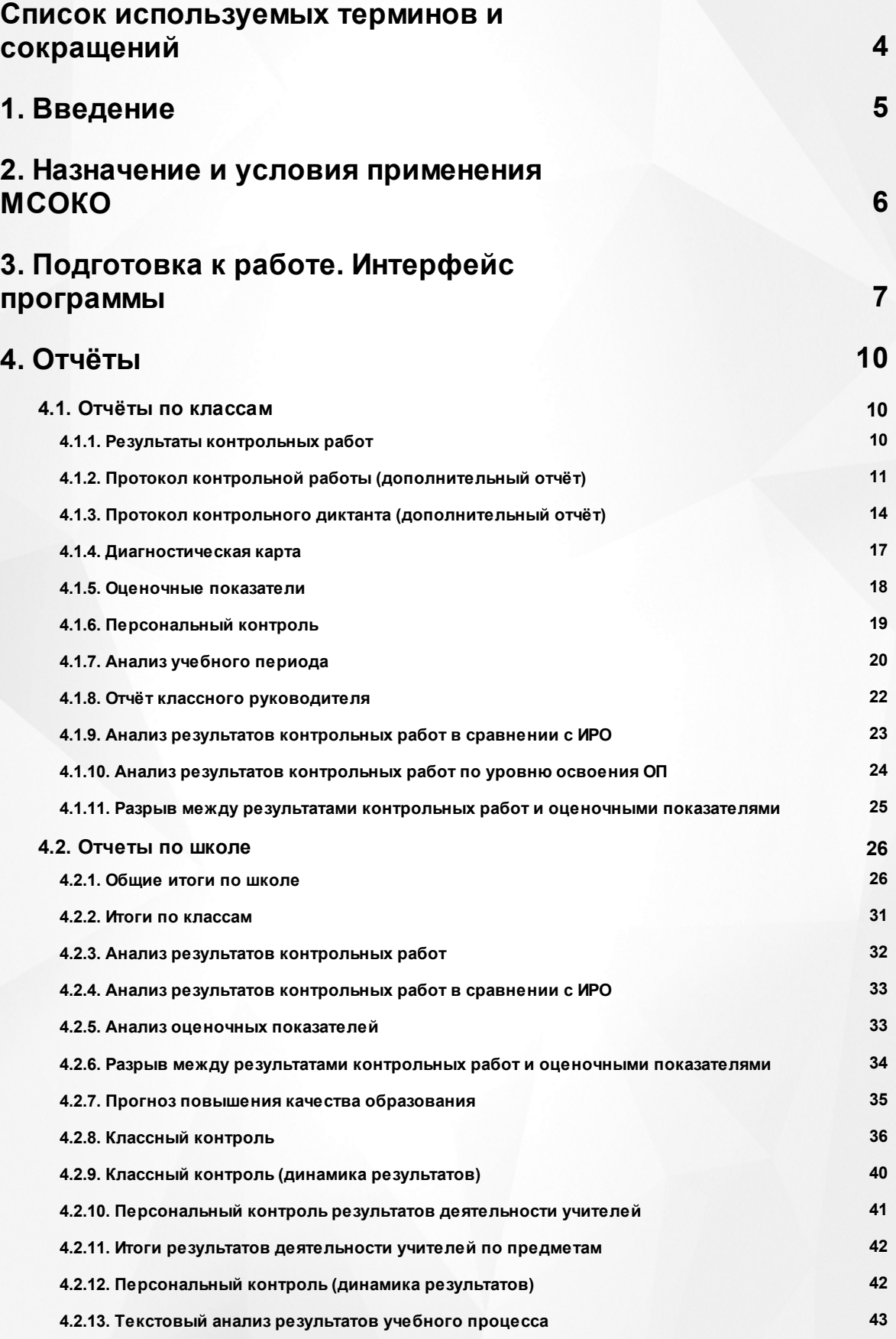

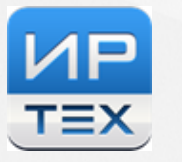

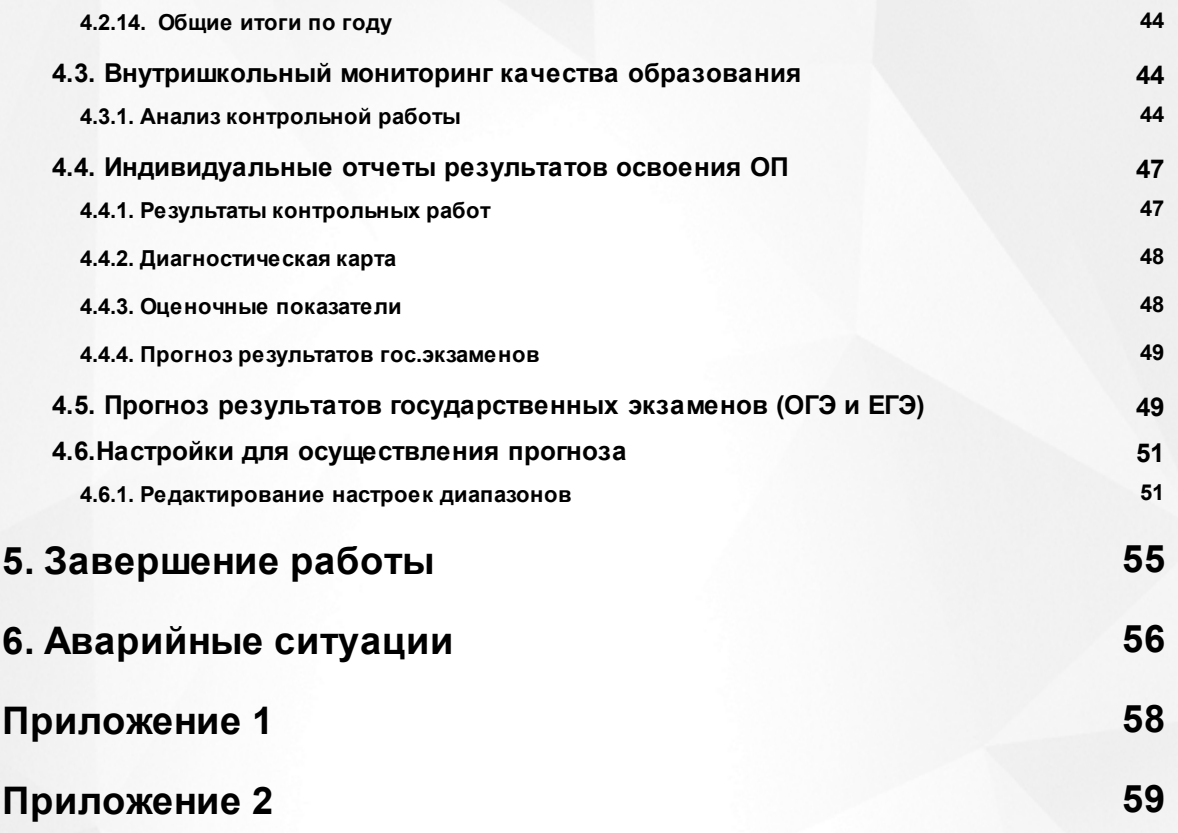

### <span id="page-3-0"></span>**Список используемых терминов и сокращений**

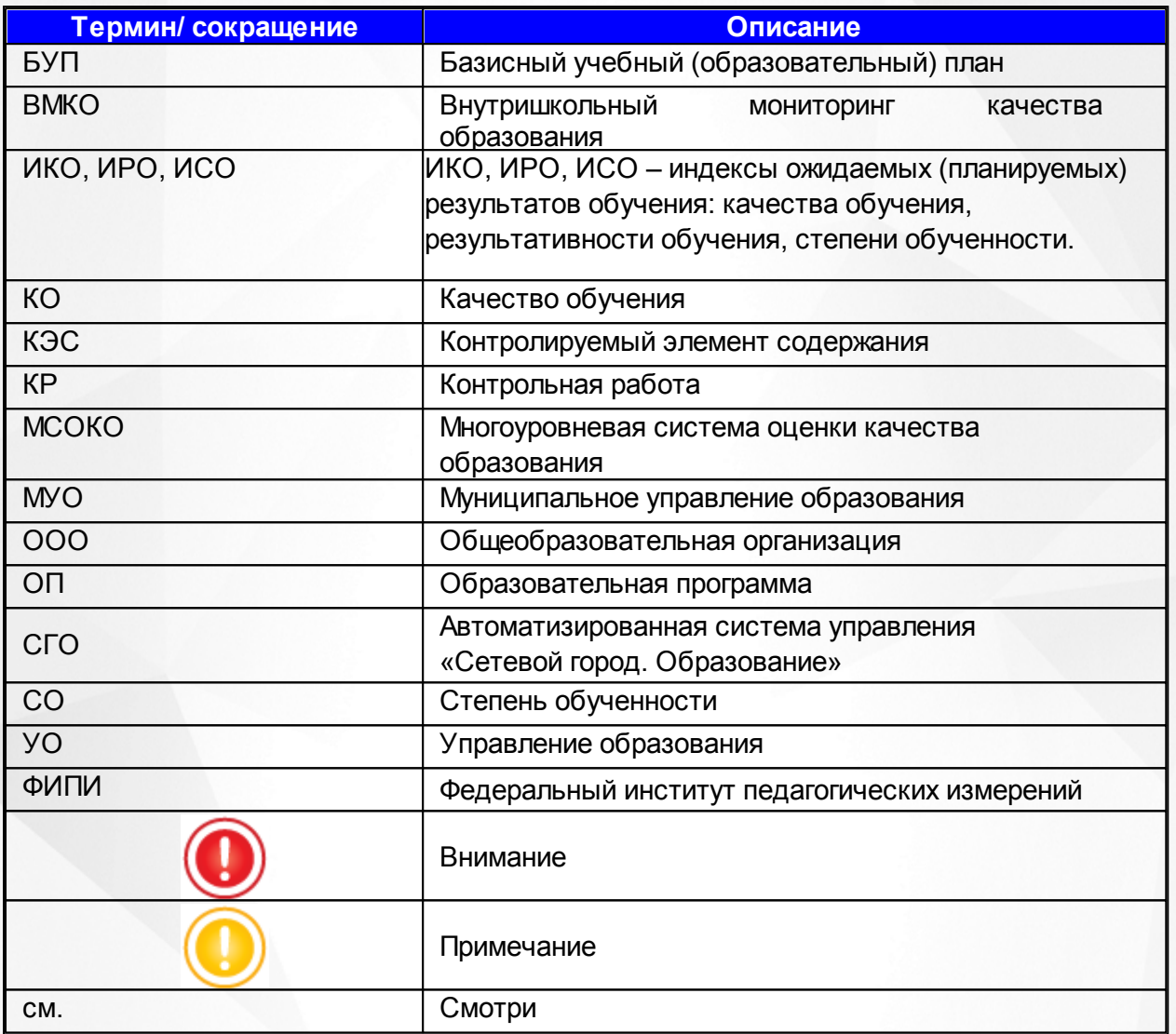

### <span id="page-4-0"></span>**1. Введение**

Многоуровневая система оценки качества образования (в дальнейшем – МСОКО) на уровне образовательной организации реализована в системе (СГО) «Сетевой город. Образование» версии (2.60 и выше) и в системе «NetSchool» (версии 4.60 и выше).

Результаты освоения образовательных программ в МСОКО формируются на трех уровнях:

1) уровень общеобразовательной организации;

2) уровень муниципального образования;

3) уровень региональной системы образования.

В данном руководстве рассматриваются особенности организации внутреннего мониторинга и формирования внутренней системы оценки качества образования (ВСОКО) на уровне общеобразовательной организации (ОО)

### <span id="page-5-0"></span>**2. Назначение и условия применения МСОКО**

На этом уровне МСОКО предоставляет возможность осуществления как внутриклассного, так и внутришкольного оценивания.

Оценка качества образования класса (внутриклассное оценивание) базируется на данных результатов контрольных работ и итоговых показателей класса по учебным периодам, таких как:

- *результаты контрольных работ* с подробным протоколом по результатам освоения образовательной программы в соответствии с реальными учебными возможностями учащихся;
- *диагностическая карта*, учитывающая динамику индивидуальных результатов каждого ученика класса по учебным периодам;
- *оценочные показатели*, с формированием статистических и аналитических отчетов с выделением проблемных компонентов в деятельности каждого педагогического работника школы;
- *отчёты классного руководителя*, с детализацией по показателям уровня освоения ОП, с перечислением проблемных компонентов в деятельности педагогов, с информацией о результатах деятельности учителя- классного руководителя.

Оценка качества образования ОО (внутришкольное оценивание) базируется на агрегированных данных результатов освоения ОП по классам, таких как:

- *общие итоги по ОО*, с выделением проблемных компонентов для каждого класса, формированием отчетов об успеваемости, качестве обучения и прогнозе повышения качества образования;
- *итоги по классам*, с результатами освоения ОП по каждому предмету, выделением учащихся, имеющих проблемы в обучении по отдельным предметами, а также не освоивших стандарт образования на базовом уровне;
- *анализ результатов контрольных работ* (в сравнении с полученным уровнем освоения, в сравнении с прогнозируемым показателем результативности и итоговыми отметками за учебный период);
- *прогноз повышения качества образования*. с перечислением рекомендаций по повышению качества образования;
- *классный контроль* с выделением проблемных компонентов и расчетом рейтинга класса, в том числе и в динамике по учебным периодам;
- *персональный контроль* с перечислением проблемных компонентов в деятельности каждого учителя и с расчетом рейтинга учителей в зависимости от количества проблемных компонентов, в том числе и в динамике по учебным периодам;
- *персональный контроль по предметам* с перечислением проблемных компонентов учителей по каждому преподаваемому предмету;
- *разрыв между результатами контрольных работ и оценочными показателям* отчет о недостоверности выставленных за учебный период отметок.

### <span id="page-6-0"></span>**3. Подготовка к работе. Интерфейс программы**

Модуль многоуровневой оценки качества образования - МСОКО (в дальнейшем – Модуль) на уровне управления образования доступен в системе СГО в интерфейсе УО.

Модуль МСОКО открывается в закладке «МСОКО» раздела «Отчеты».(см. Рисунок 1).

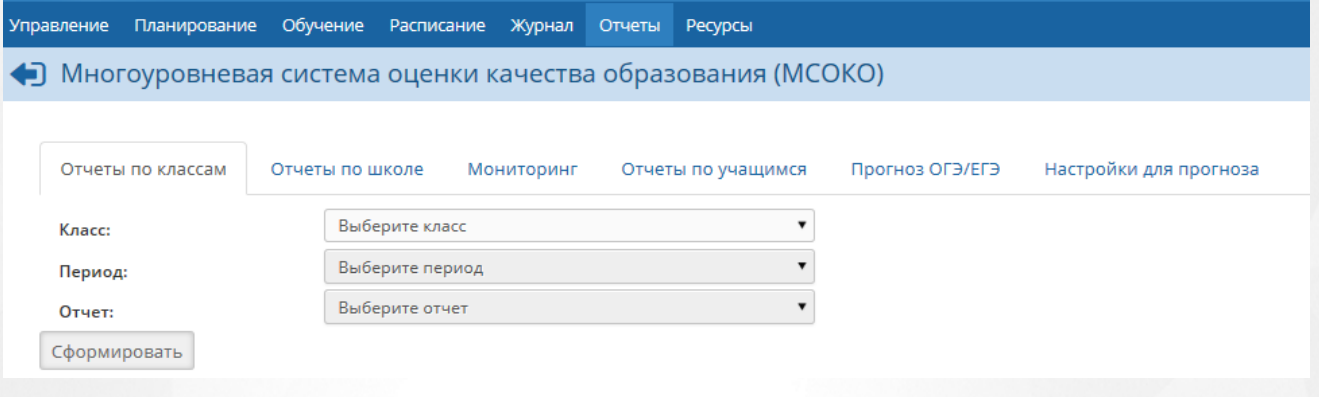

Рисунок 1. Интерфейс программы

МСОКО состоит из различных отчетов по классам и систематизированных отчетов по общеобразовательной организации.

### **Формирование отчетности**

- «Отчеты по классам» внутриклассное оценивание;
- «Отчеты по школе» внутришкольное оценивание.

Отчеты формируются автоматически на основе базы данных электронного журнала по учебным периодам.

### **Условия для формирования отчетов**

Для формирования каждого отчета пользователю необходимо задать критерии формирования. 1) **Отчеты по классу** – задать класс, период и требуемый отчет в соответствующих полях (см.

Рисунок 2):

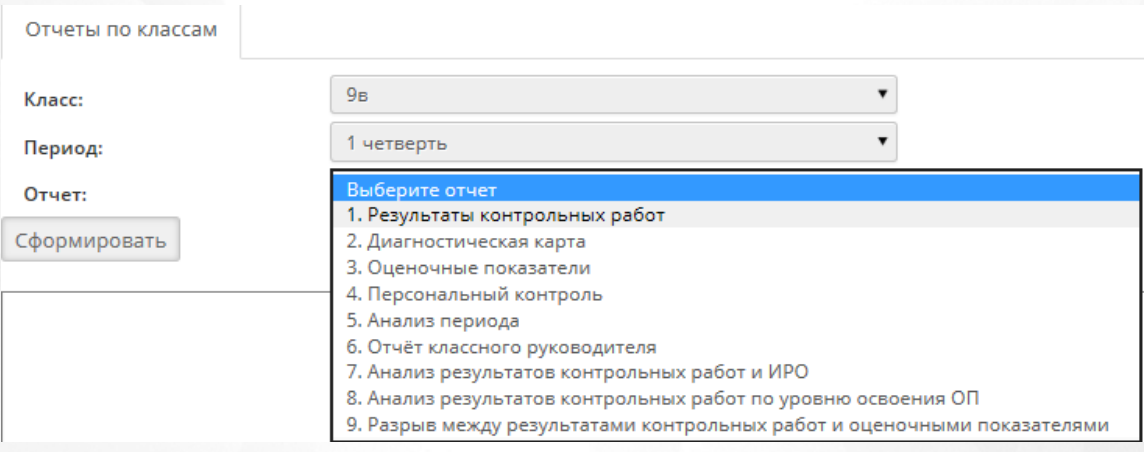

### Рисунок 2. Условия формирования отчетов. Отчёты по классам

2) **Отчеты по школе** - задать период и требуемый отчет в соответствующих полях (см. Рисунок 3):

**7**

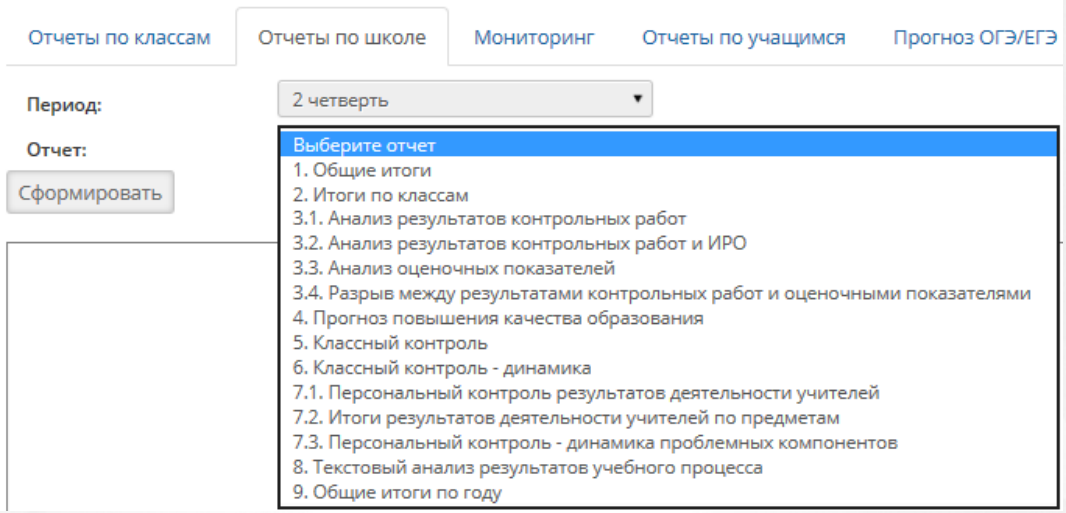

Рисунок 3. Условия формирования отчетов. Отчёты по ООО

- 3) **Отчеты по учащимся** это индивидуальные отчеты результатов освоения ОП, доступные пользователям (классным руководителям, родителям и ученикам) в режиме просмотра.
- 4)**Прогноз ОГЭ/ЕГЭ** это отчёт «Прогноз результатов гос.экзаменов» доступен для 9 и 11 классов (см. Рисунок 4).

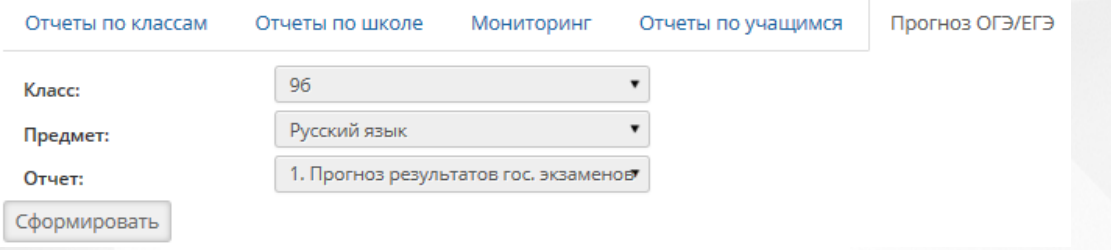

Рисунок 4. Доступность отчёта «Прогноз результатов гос.экзаменов»

5)**Настройки для прогноза** - в данной закладке пользователю предоставлена возможность задать границы баллов для приведения результатов ЕГЭ и ОГЭ к пятибалльной шкале. Настройки используются для формирования отчета по прогнозу государственных экзаменов.

Заполненные критерии позволяют сформировать необходимый отчёт по кнопке – «**Сформировать**».

В окне сформированного отчёта имеется отдельное меню, помогающее пользователю адаптировать сформированный отчет под необходимые параметры (см. Рисунок 5):

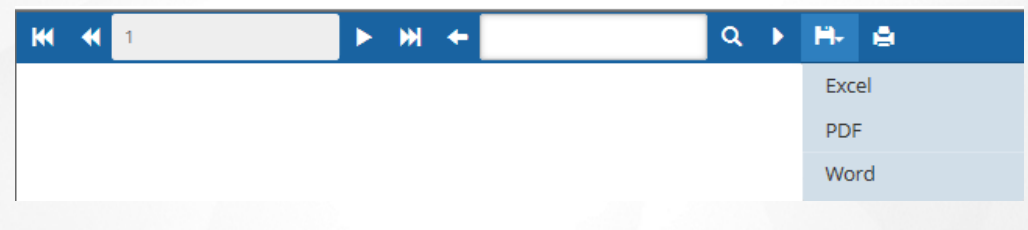

Рисунок 5. Собственное меню сформированного отчёта

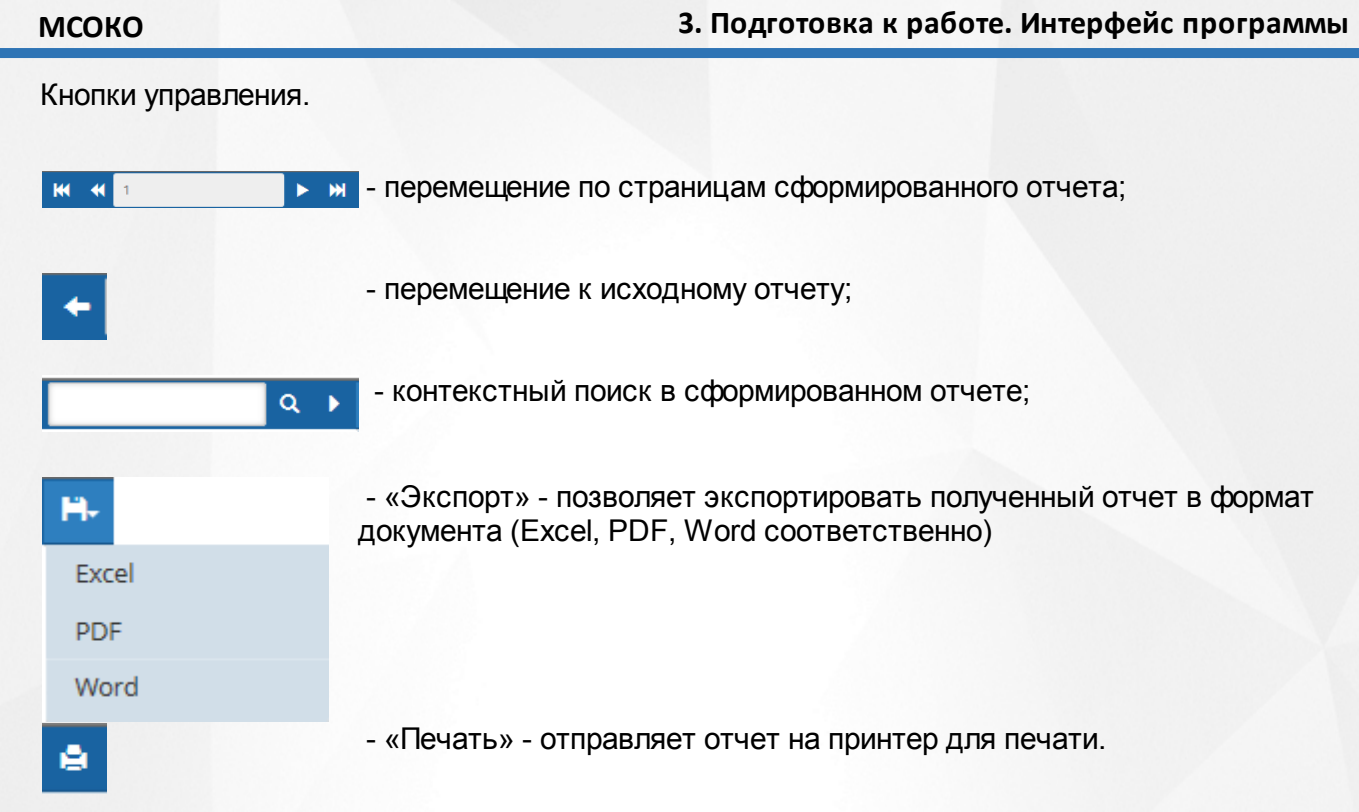

### <span id="page-9-0"></span>**4. Отчёты**

### **4.1. Отчёты по классам**

Отчёты по классам представляют собой срезы данных по текущим и итоговым показателям класса по каждому учебному периоду.

Модуль содержит следующие отчеты (см. Рисунок 6):

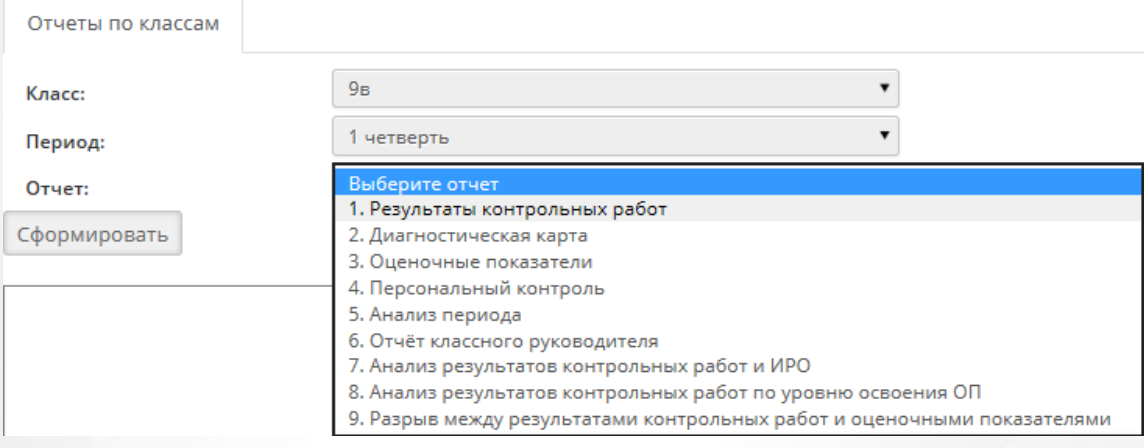

Рисунок 6. Отчёты по классам

### **4.1.1. Результаты контрольных работ**

<span id="page-9-1"></span>Этот отчёт включает в себя анализ всех контрольных работ, проведенных в классе за учебный период. При этом количество выполнивших работу должно быть 50% или более 50% класса/группы.

Отчёт содержит информацию по каждой проведенной контрольной работе, на основании отметок, выставленных в электронный журнал (см. Рисунок 7):

- Дата проведения контрольной работы;
- Уровень работы (текущий, административный, городской, региональный);
- Вид работы тестирование, контрольная работа, срезовая работа или диктант по русскому языку;
- Количество учащихся, выполнявших работу;
- Отметки, выставленные за контрольную работу;
- Средний балл.

По результатам всех контрольных работ за период вычисляется средний балл, а по предметам русский язык, математика, физика, химия определяется индивидуальный балл к диагностике, позволяющий определить уровень реальных возможностей учащихся по показателям ИРО (ожидаемая результативность), ИКО (ожидаемое количество получивших «4» и «5»), ИСО (прогнозируемая успеваемость). В случае если заполнялся подробный протокол контрольной работы, формируется дополнительный отчет (см. 4.1.2.)

### Результаты контрольных работ

1 четверть 2014/2015 уч.год

Класс: 9в

Классный руковолитель: Свирилова И В.

Сокращения: КР-Контрольная работа; Дик.-Диктант; Т-Тестирование; СР-Срезовая работа

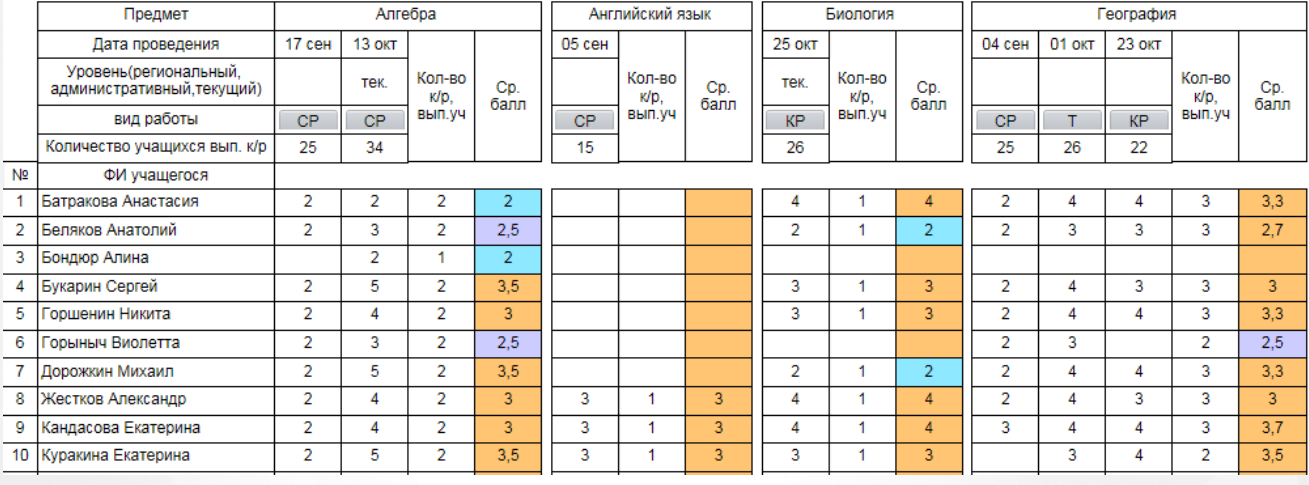

Рисунок 7. Вид отчёта «Результаты контрольных работ»

В отчёте программой формируется и выводится итоговая таблица, характеризующая (см. Рисунок 8):

- Результативность (оценочный показатель) в процентах;
- Уровень освоения образовательной программы (высокий, достаточный, низкий),
- Сравнение с ИРО класса.
- Визуально выделяется средний балл учащегося, освоившего ОП на пониженном уровне

( сиреневый цвет), освоившего на низком уровне (синий цвет).

Дается краткая характеристика каждой контрольной работы:

- Доля учащихся, выполнивших работу без двоек: успеваемость (СО),
- Доля учащихся, выполнивших работу на «4» и «5»: качество (КО).

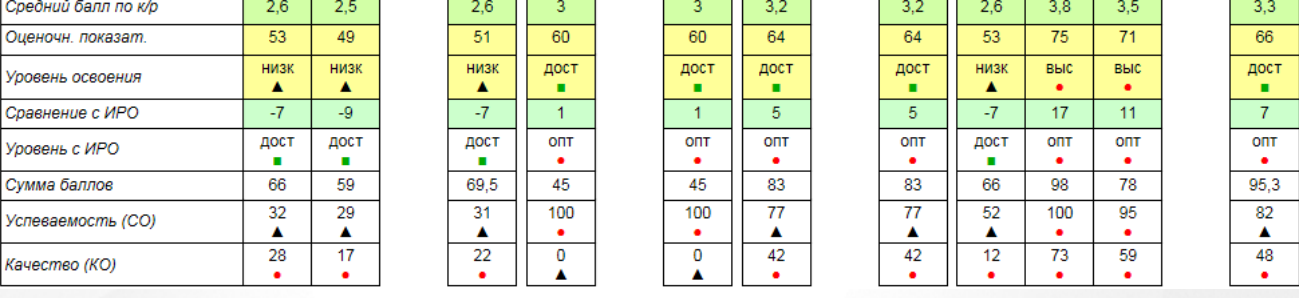

Рисунок 8. Вид отчёта «Результаты контрольных работ». Итоги

<span id="page-10-0"></span>По результатам всех контрольных работ за период выставляется индивидуальный балл учащегося. Также отмечаются ученики, которые успевают на «4» и «5».

### **4.1.2. Протокол контрольной работы (дополнительный отчёт)**

Отчёт «Протокол контрольной работы» является дополнением к отчёту «Результаты контрольных работ». Он формируется при нажатии на кнопку с видом работы **КР, Т, СР**(см. Рисунок 9).

Кнопка с видом работы является ссылкой, по которой пользователь может посмотреть детальную информацию, содержащуюся в отчёте, в случае, если контрольная работа

### проводилась с заполнением протокола.

Результаты контрольных работ

1 четверть 2014/2015 уч.год

Класс: 9в

Классный руководитель: Свиридова И.В.

Сокоащения: КР-Контрольная работа: Дик.-Диктант: Т-Тестирование: СР-Срезовая работа

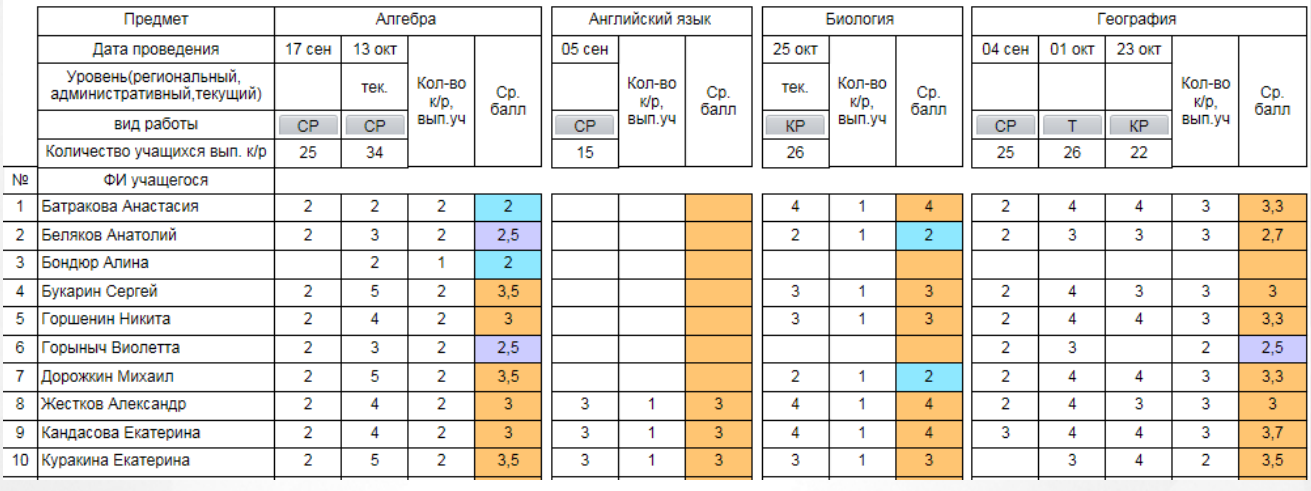

### Рисунок 9. Вид дополнительного отчёта «Протокол контрольной работы»

В появившемся поле выводятся следующие данные, необходимые для формирования протокола (см. Рисунок 10):

- Количество заданий по их номерам;
- Уровень: базовый (Б) или повышенный (П)
- Максимальный балл для каждого задания (вес задания);
- Код контролируемого элемента содержания (КЭС) по кодификатору ФИПИ.

Протокол контрольной работы

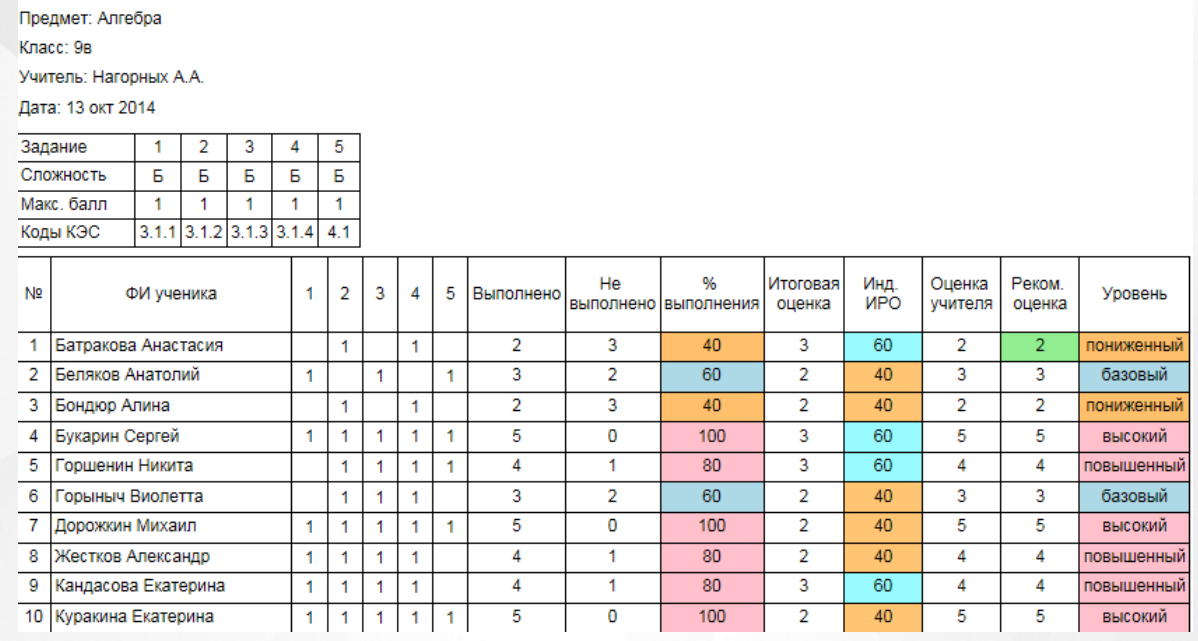

Рисунок 10. Вид дополнительного отчёта «Протокол контрольной работы». Сведения, доступные по ссылке

В отчёте выводится количество баллов, полученное учащимися по каждому заданию в соответствии с критериями оценивания.

Ниже следует таблица обобщенных данных по работе, а именно (см. Рисунок 11):

Сколько всего учащихся участвовали в работе;

Сколько человек её успешно выполнили (количество учащихся, успешно выполнивших работу – отметка выше «2», количество учащихся, качественно выполнивших работу – отметка выше «3», и количество и % учащихся в разрезе полученных оценок) (см. Приложение 1).

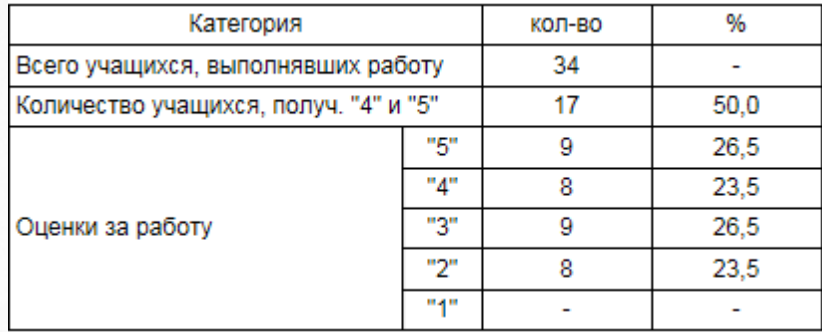

### Рисунок 11. Таблица обобщенных данных

В протоколе, который программа выполняет автоматически, содержится анализ контрольной работы, расчет показателей качества и рекомендации по повышению качества образования (см. Рисунок 12 и 13).

### Анализ контрольной работы

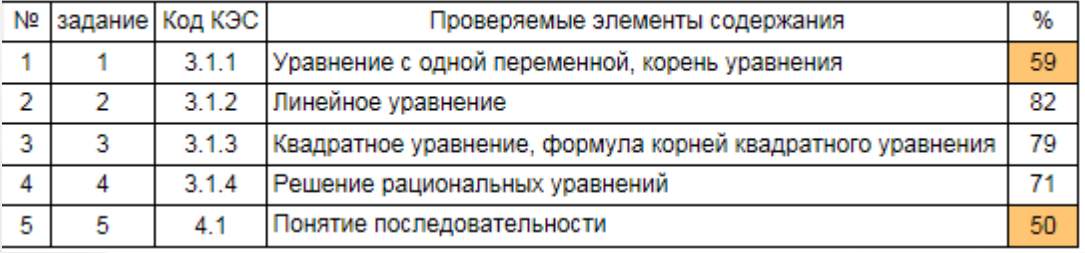

Рисунок 12. Характеристика контрольной работы

#### Итоги:

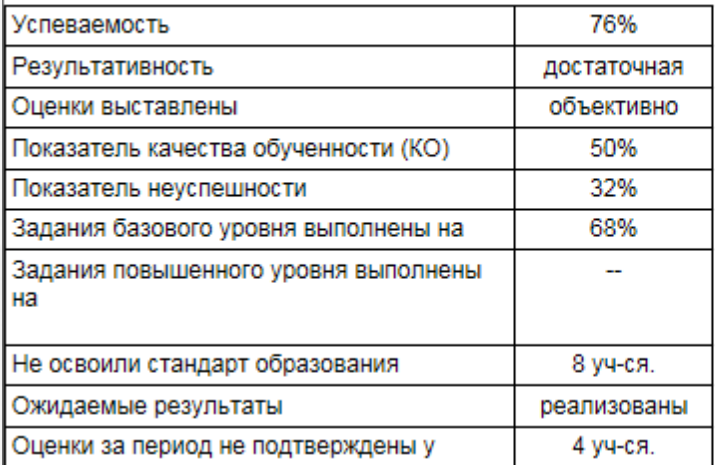

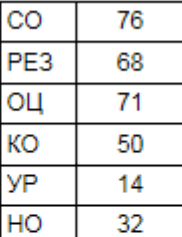

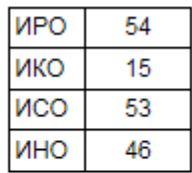

Полученные результаты - рассчитанные на выполненную контрольную работу:

СО - степень обученности

РЕЗ – результативность (% выполнения)

ОЦ - оценочный показатель

КО - качество обученности

УР - уровень реализации ожидаемых результатов

НО - показатель неуспешности

Ожидаемые результаты - рассчитанные на класс, учитывая состав выполнявших работу (отсутствующие не входят в расчет показателя):

ИРО - индекс ожидаемой результативности

ИКО - индекс ожидаемого качества

ИСО - индекс ожидаемой успеваемости

ИНО - индекс ожидаемой неуспешности

(более подробно - см. Приложение 2)

#### Рекомендации:

#### Индивидульные результаты освоения ОП

Провести индивидуальную работу с учащимися: Батракова Анастасия, Бондюр Алина, Наконечная Алена, Немков Егор, Синчук Анастасия, Страчков Константин, Султанова София, Хвостовцов Павел

Повторить: Уравнение с одной переменной, корень уравнения Понятие последовательности

### Рисунок 13. Рекомендации по повышению качества образования

В рекомендациях перечисляются ученики, которые справились с менее чем 50% заданий и получившие рекомендованную оценку «2».

<span id="page-13-0"></span>В разделе «**Повторить**» перечисляются темы, задания по которым выполнены меньшей половиной класса.

### **4.1.3. Протокол контрольного диктанта (дополнительный отчёт)**

Отчёт «Протокол контрольного диктанта» является дополнением к отчёту «Результаты контрольных работ». Он запускается при нажатии на кнопку Дик.(см. Рисунок 9) в том случае, если нужен более детальный анализ диктанта с выяснением типичных ошибок, допущенных учащимися. Кнопка **Дик.** является ссылкой, по которой пользователь может посмотреть подробную информацию, содержащуюся в отчёте.

### Результаты контрольных работ

### 4 четверть 2014/2015 уч.год

### Класс: 9в

Классный руководитель: Свиридова И.В.

Сокращения: КР-Контрольная работа; Дик.-Диктант; Т-Тестирование; СР-Срезовая работа.

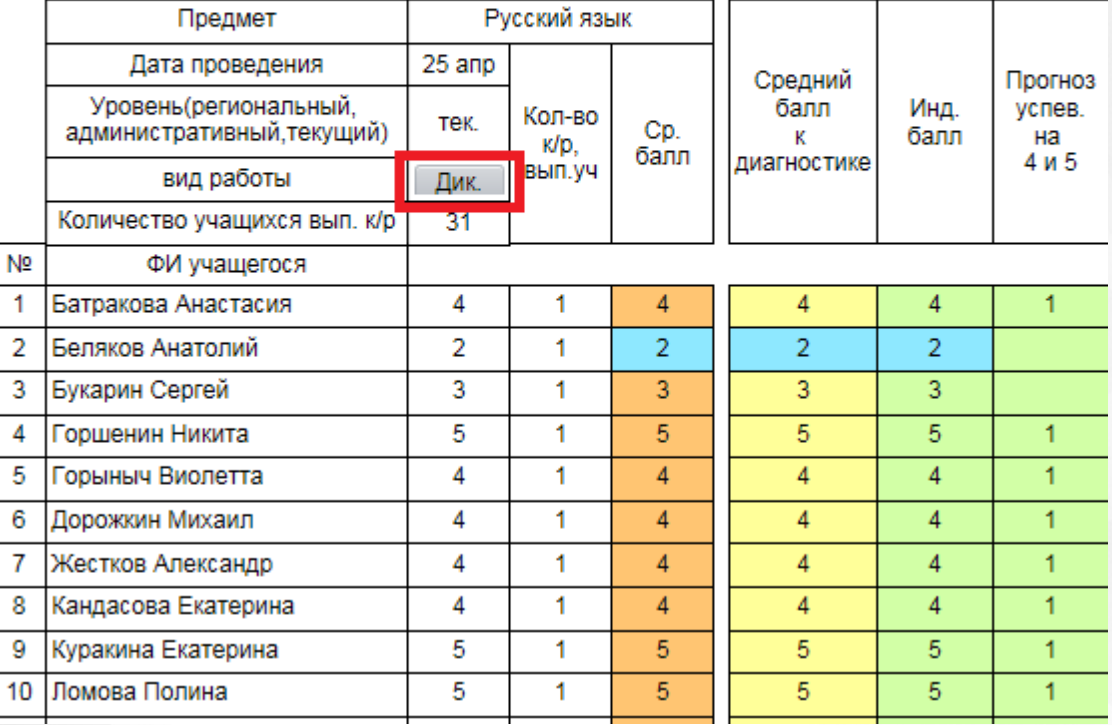

Рисунок 9. Вид дополнительного отчёта «Протокол контрольной работы»

В появившемся поле выводятся следующие данные, необходимые для формирования протокола (см. Рисунок 10):

- Количество проверяемых орфограмм и/или пунктограмм;
- Код орфограммы (пунктограммы) по кодификатору ФИПИ;

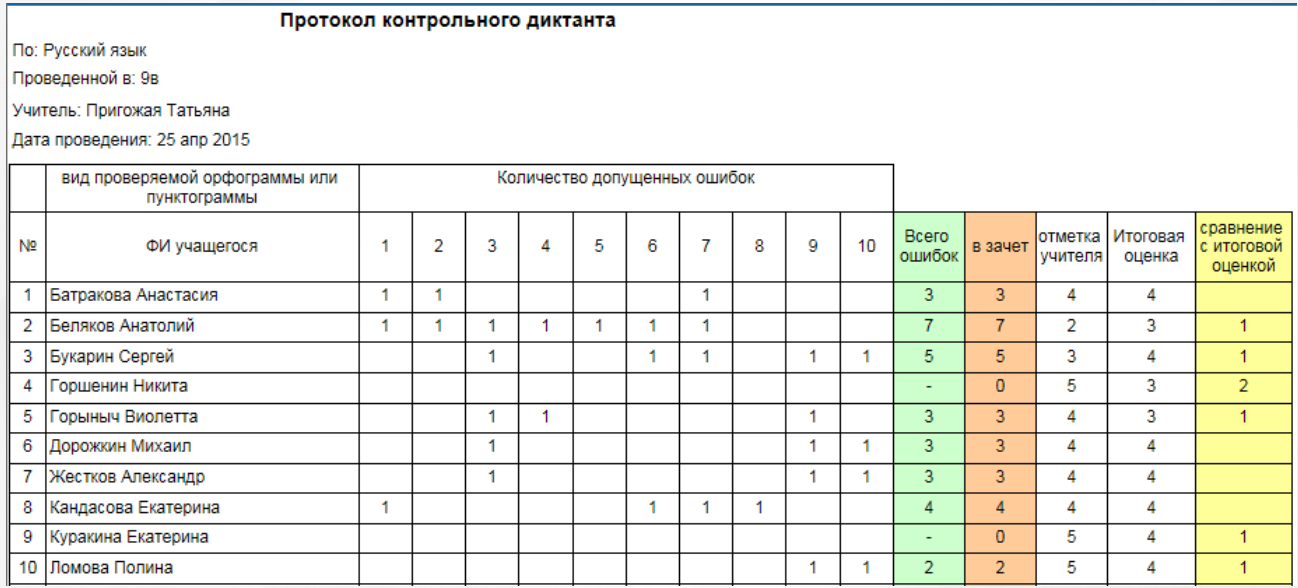

Рисунок 10. Вид дополнительного отчёта «Протокол контрольной работы». Сведения доступные по ссылке

В отчёте выводится заранее заполненное количество ошибок (систематизированных в

соответствии с нормами оценивания), полученное учащимися по каждой из орфограмм/ пунтограмм в соответствии с критериями оценивания.

Ниже следует таблица обобщенных данных по работе, а именно (см. Рисунок 11):

- Сколько всего учащихся участвовали в работе;
- Сколько человек её успешно выполнили (количество учащихся, успешно выполнивших работу – отметка выше «2», количество учащихся, качественно выполнивших работу – отметка выше «3», и количество и % учащихся в разрезе полученных оценок (см. Приложение 1)

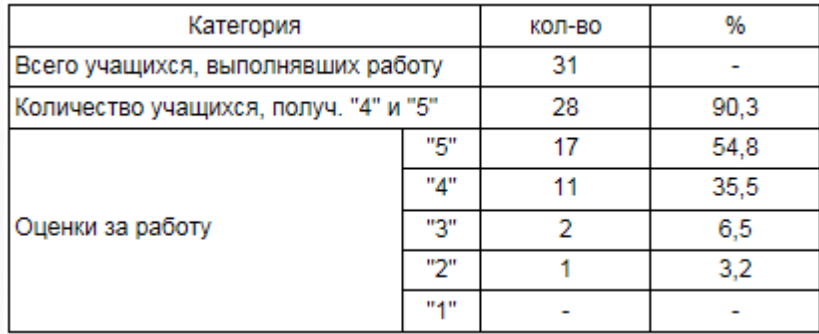

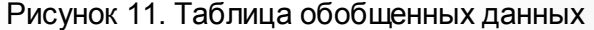

В протоколе, который программа выполняет автоматически, содержится характеристика контрольного диктанта, сформированного на основании контролируемых элементов содержания (КЭС) по кодификатору ФИПИ. Автоматически формируются и рекомендации по повышению качества образования (см. Рисунок 12 и 13).

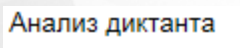

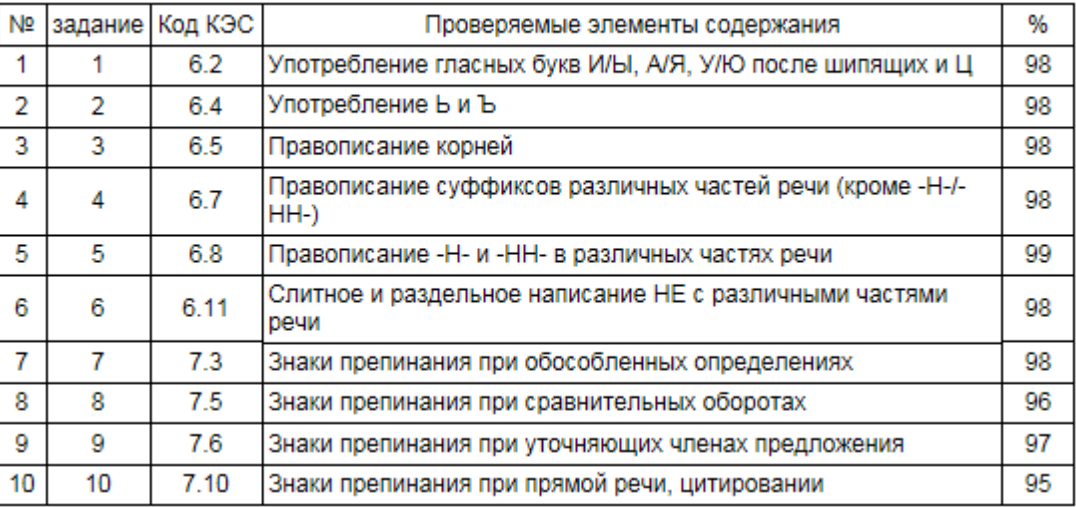

Рисунок 12. Анализ диктанта

результативность (% выполнения), объективность (соответствие нормам), качество обученности (количество выполнивших на «4» и «5», показатель неуспешности (% неосвоенных элементов содержания), достижение ожидаемых результатов (соответствие ожидаемым результатам), уровень сравнения с ИРО.

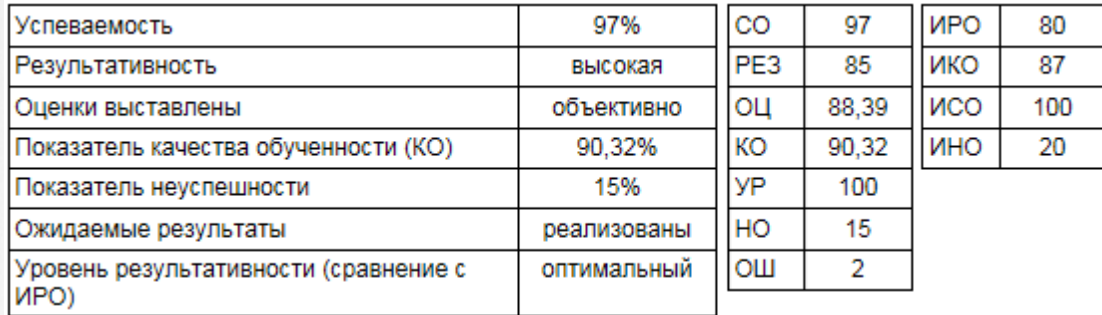

### Рисунок 13. Характеристика контрольной работы

Показатели ИРО, ИКО, ИСО, ИНО - ожидаемые результаты.

Показатели СО, РЕЗ и др - фактические результаты проведенной работы.

### Рекомендации:

Провести индивидуальную работу с учащимися: Беляков Анатолий Повторить: Нет тем

### Рисунок 13.1. Рекомендации по повышению качества образования

<span id="page-16-0"></span>В рекомендациях выделяются ученики, которые выполнили диктант на отметку «2». В разделе «**Повторить**» перечисляются элементы содержания, не освоенные учащимися.

### **4.1.4. Диагностическая карта**

Отчёт содержит информацию по динамике среднего индивидуального балла учащегося по предмету по результатам всех выполненных учеником контрольных работ по учебным периодам. В случае, если индивидуальный балл учащегося равен 2.0 программа выделяет этого ученика как не освоившего содержание стандарта образования (уровень освоения ОП низкий), если индивидуальный балл ученика равен 2.5, программа визуально выделит этот показатель (уровень освоения пониженный) (см. Рисунок 14). В графе «Не освоили стандарт» выделяются учащиеся, не освоившие содержание образования по одному или нескольким предметам. Ниже располагаются ожидаемые результаты по предмету, по которому проводились контрольные работы. Эти данные особенно актуальны для отслеживания предметных результатов в 9-х и 11-х классах.

### Диагностическая карта

### 2 четверть 2014/2015 уч.год

Knacc:98

Классный руководитель: Свиридова И.В.

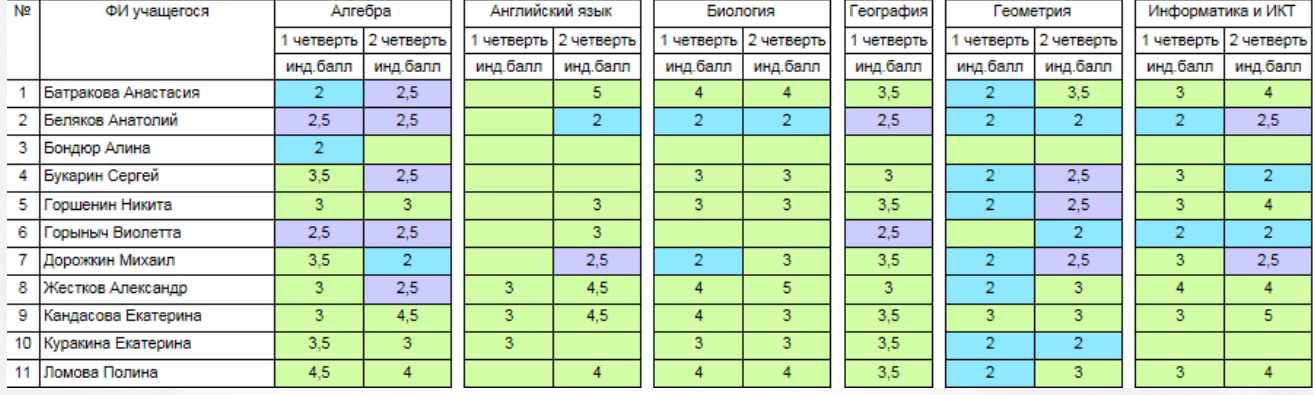

Рисунок 14. Вид отчёта «Диагностическая карта»

### **4.1.5. Оценочные показатели**

<span id="page-17-0"></span>В отчёте представлены итоговые оценки класса по предметам ( в цветовой гамме), а также аналитические расчеты качества образования в классе за учебный период. Цветовая гамма позволяет визуализировать показатели (см. Рисунок 15 и 16).

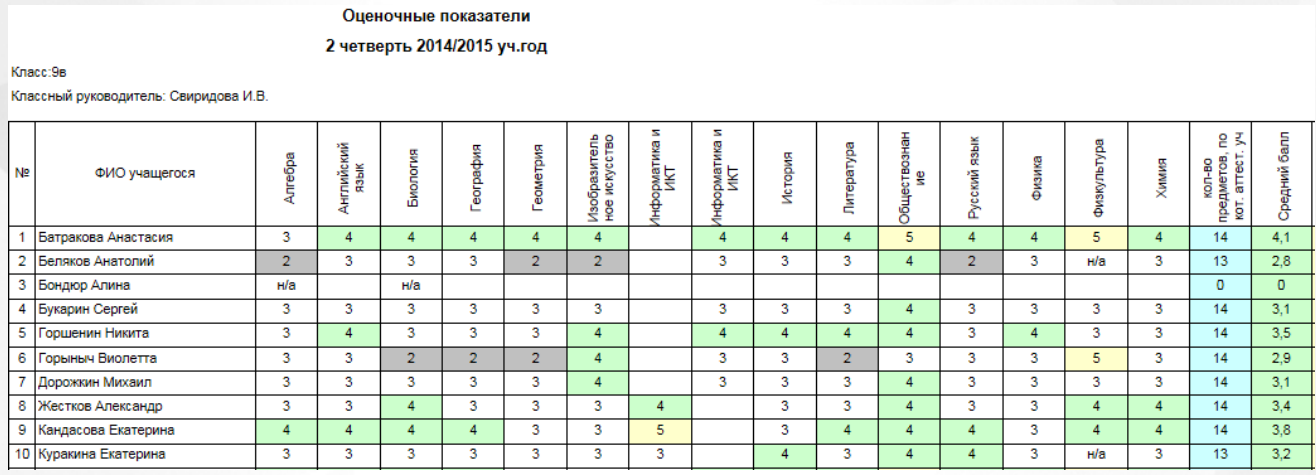

Рисунок 15. Вид отчёта «Оценочные показатели». Итоговые оценки класса по предметам

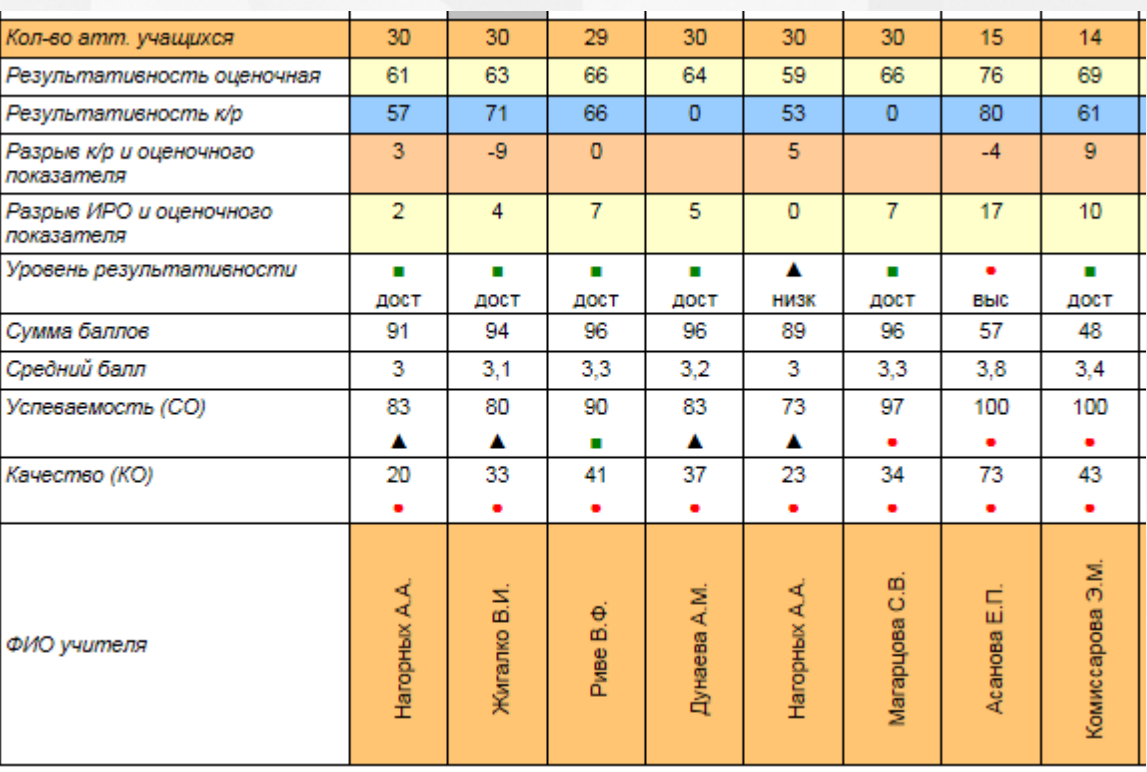

Рисунок 16. Характеристика отчёта «Оценочные показатели».

Отчет содержит характеристику результатов обучения по показателям: результативность оценочных показателей, результативность контрольных работ, разрыв между этими результатами, сравнение с ожидаемыми результатами (ИРО), показатель успеваемости и качества обученности по каждому предмету.

<span id="page-18-0"></span>Условными обозначениями выделяются уровни (высокий, достаточный, низкий). Все результаты персонализируются.

### **4.1.6. Персональный контроль**

В отчёте представлен список учителей-предметников класса с выделением проблемных микрокомпонентов каждого учителя и подсчетом их суммарного количества для формирования персонального контроля деятельности учителя. (см. Рисунок 17) (см. [Приложение 1\)](#page-57-0).

### Персональный контроль

#### 2 четверть 2014/2015 уч.год

Класс:9в

Классный руководитель: Свиридова И.В.

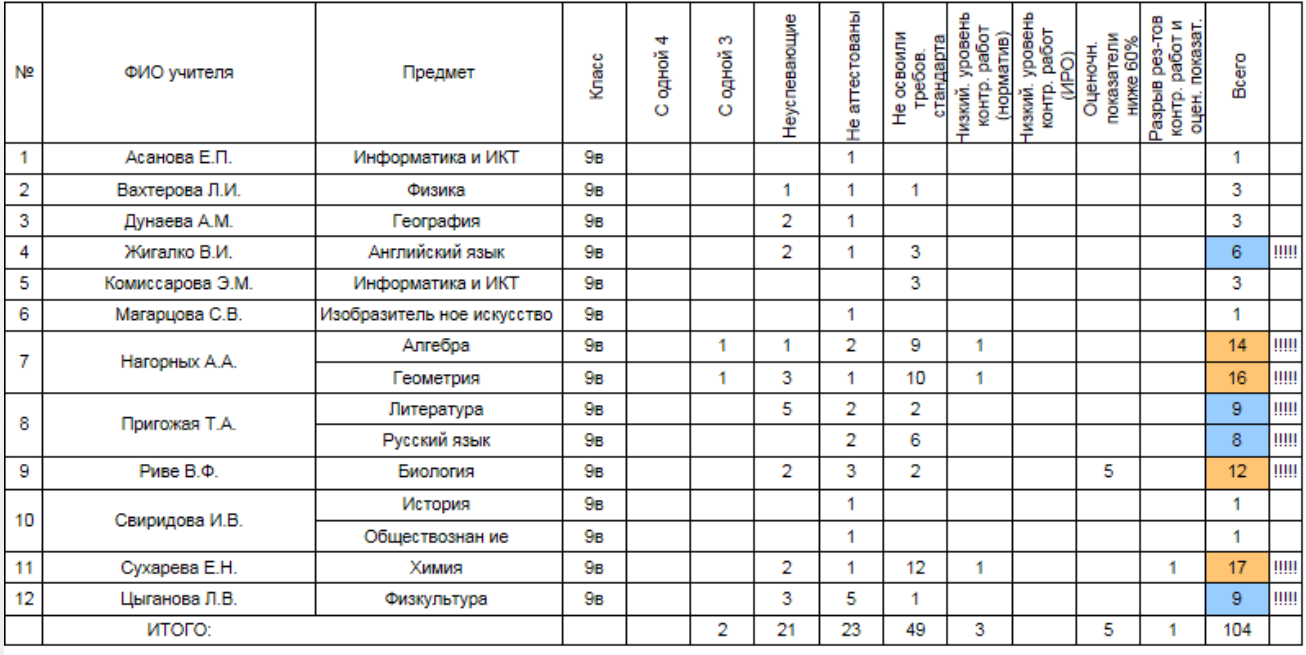

Проблемные компоненты

<span id="page-19-0"></span>Свыше 5 Свыше 10

Рисунок 17. Вид отчёта «Персональный контроль»

### **4.1.7. Анализ учебного периода**

Отчёт содержит информацию по анализу результатов обучения в классе с детализацией следующих показателей (см. Рисунок 18) (см. [Приложение](#page-57-0) [А\)](#page-57-0):

- Общее количество учащихся в классе;
- Количество обучающихся на "5";
- Количество обучающихся на "4" и "5";
- Количество обучающихся с одной "четверкой" по предмету;
- Количество обучающихся с одной "тройкой" по предмету;
- Количество неуспевающих (обучающихся с одной или несколькими "двойками" по предмету);
- Количество обучающихся, не освоивших стандарт образования по результатам проведенных контрольных работ.
- В продолжение отчета анализ контрольных работ, который начинается с индексов реальных учебных возможностей класса (ожидаемой результативности) по показателям ИРО, ИКО, ИСО.

#### Анализ периода

### 1 четверть 2014/2015 уч.год

Knacc:9r

Классный руководитель: Дунаева А.М.

### 1. Анализ:

Количество учащихся в классе: 30

Обучающихся на "отлично": нет учащихся

Обучающихся на "4" и "5": 8 учащихся

С одной "четверкой": нет учащихся

С одной "тройкой": 1 учащихся

Не успевают: 5 учащихся

Не освоили стандарт образования: 29 учащихся

2. Результаты контрольных работ:

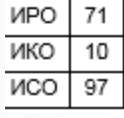

Рисунок 18. Вид отчёта «Анализ учебного периода»

Отчёт отображает общую результативность класса в выполнении контрольных работ (% освоения), а также характеризует уровень освоения образовательной программы (высокий, достаточный, низкий) и уровень в сравнении с ИРО (ожидаемыми результатами класса). По каждому предмету выделяются учащиеся, не освоившие стандарт образования (см. Рисунок 19 и 20).

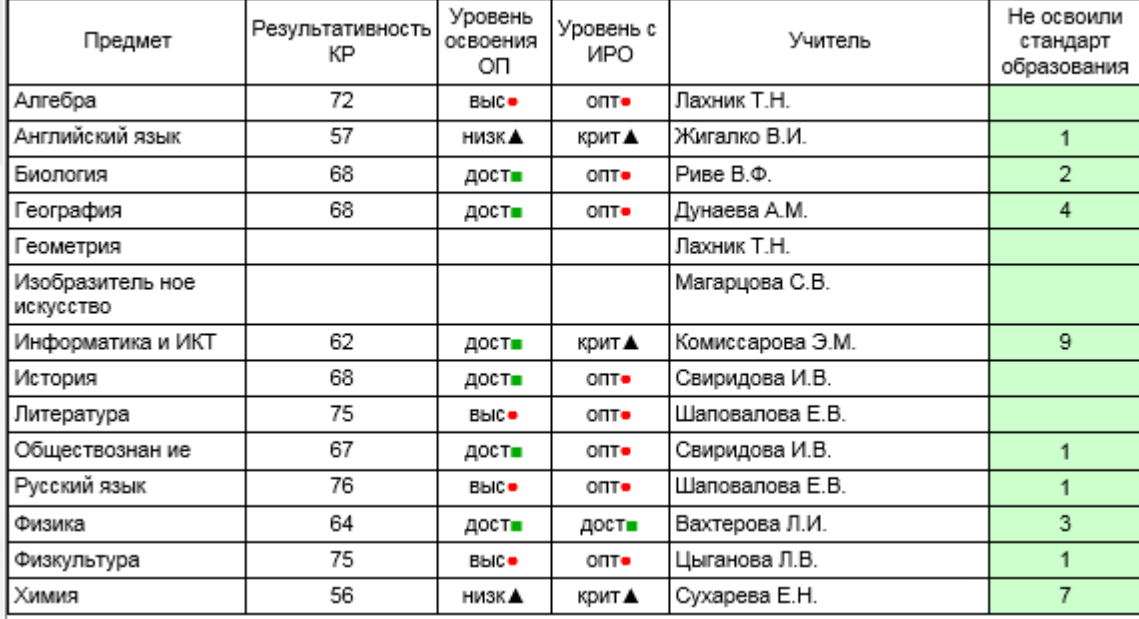

Рисунок 19. Вид отчёта «Анализ учебного периода». Общая результативность класса в выполнении контрольных работ

3. Результаты оценочных показателей:

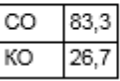

Рисунок 20. Вид отчёта «Анализ учебного периода». Результаты оценочных показателей

В этом отчете содержатся статистические данные по фактическому количеству успевающих

(СО) и обучающихся на 4 и 5 (КО), полученные на основании оценочных показателей.

Таблица позволяет сравнить результаты контрольных работ и оценочных показателей. (см. Рисунок 20):

График оценочной результативности по предметам учебного плана (см. Рисунок 21 и 22):

4. Сравнение результатов контрольных работ и оценочных показателей:

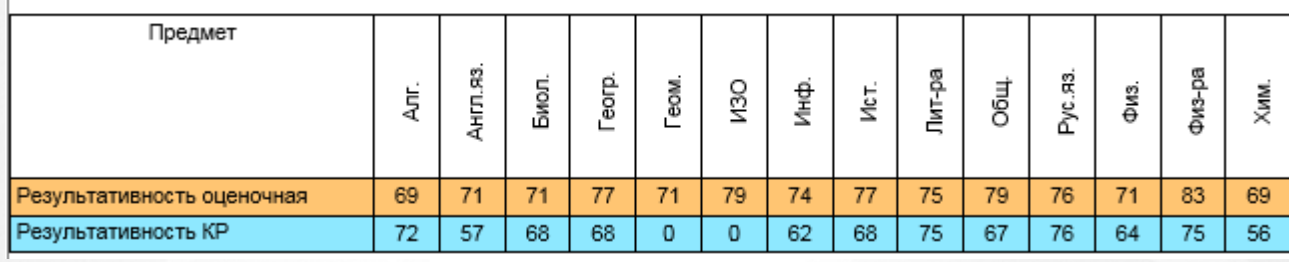

Рисунок 21. Вид отчёта «Анализ учебного периода». Сравнение результатов контрольных работ и оценочных показателей.

На основании таблицы исходных данных формируется график. Прямой зеленой линией отмечен предельно допустимый уровень (базовый уровень), ниже которого результаты обучения считаются низкими.

Цветовая гамма позволяет сравнить результаты оценочных показателей (оранжевый цвет) и контрольных работ (голубой).

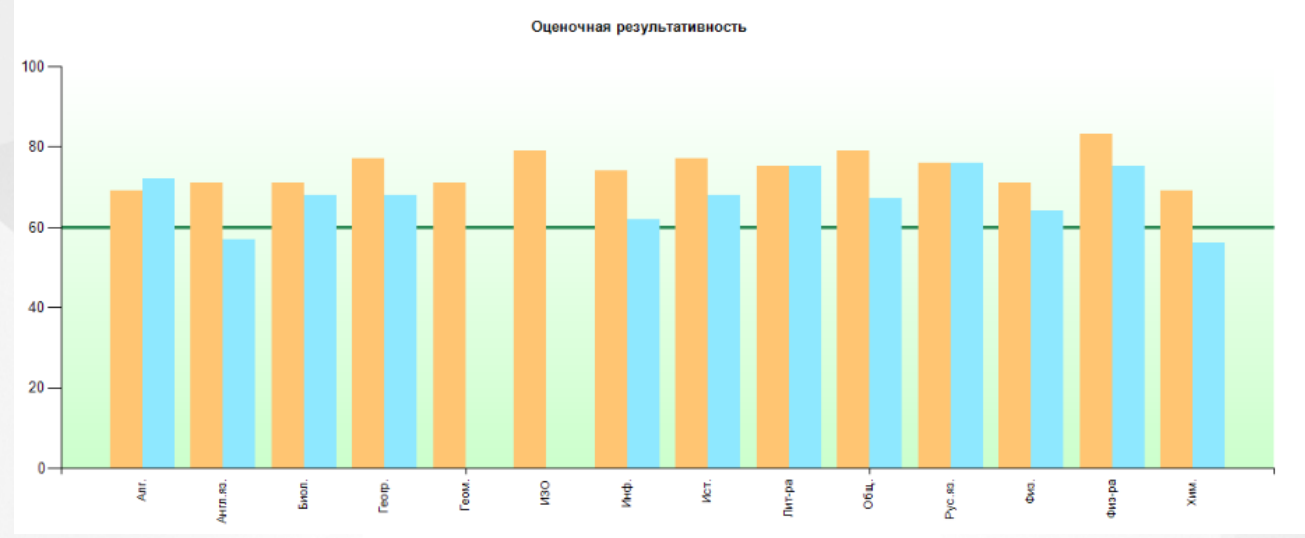

<span id="page-21-0"></span>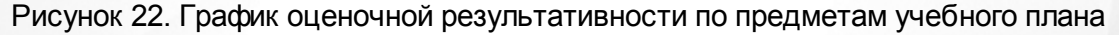

### **4.1.8. Отчёт классного руководителя**

Отчёт адресован классному руководителю для осуществления коррекции и администрации для принятия управленческих решений. Отчет содержит статистическую и аналитическую информацию с детализацией показателей результативности текущих и административных контрольных работ по уровням освоения ОП (высокий, достаточный, низкий) и в сравнении этих показателей с ожидаемыми результатами класса (см. Рисунок 23).

В отчёте перечислены ученики с проблемами в обучении(с одной 4, с одной 3, неуспевающие, неаттестованные, неосвоившие

### Отчет классного руководителя

#### 1 четверть 2014/2015 уч.год

#### Класс: 9

Классный руководитель: Дунаева А.М. ИРО 71%

В классе отличников: нет уч-ся, обучающихся на "четыре" и "пять": 8

С одной "четверкой": нет уч-ся

С одной "тройкой": 1 уч-ся: Фешенко Диана (Химия )

Результаты текущих контрольных работ:

Алгебра: 73% (уровень высокий •) Английский язык : 56% (уровень низкий ▲) Биология: 68% • (уровень оптимальный в сравнении с ИРО •) География: 69% - (уровень оптимальный в сравнении с ИРО •) Информатика и ИКТ : 62% (уровень достаточный =)<br>История : 68% = (уровень оптимальный в сравнении с ИРО =) Литература: 75% (уровень высокий •) о с предлагает с том с рестории с только с с делательной в сравнении с ИРО .)<br>Обществознан ие : 67% ∎(уровень оптимальный в сравнении с ИРО .) Физика: 66% (уровень достаточный .)<br>Физкультура: 75% (уровень высокий .) Химия: 56% (уровень низкий ▲)

Не освоили требования стандарта к уровню подготовки: 20 уч-ся: Акриди Регина(Информатика и ИКТ), Вильмова Анна(Информатика и ИКТ), Галиев Андрей (Химия, Русский язык), Глубев Владислав(География), Зиннуров Дмитрий(Информатика и ИКТ), Медведева Алиса(Информатика и ИКТ), Назаренко Алина<br>(География, Химия), Паншин Сергей(Химия, Информатика и ИКТ), Ракитина Елизавета( т совышли, отношен совмостностные при совмостные и исту, так полношения с при совмостных совмостности. Удаже совмостностностностных при совмостностностностных при совмостностностностностностностностных при составлях совм Дарья(Химия), Энкевич Ксения(География, Химия)

Результаты административных контрольных работ:

нет данных

### Рисунок 23. Вид отчёта «Отчёт классного руководителя»

Также здесь представлена информация по проблемным компонентам класса и классного руководителя как предметника для организации самокоррекции и персонального контроля за деятельности классного руководителя как учителя - предметника (см. Рисунок 24).

#### Классный контроль

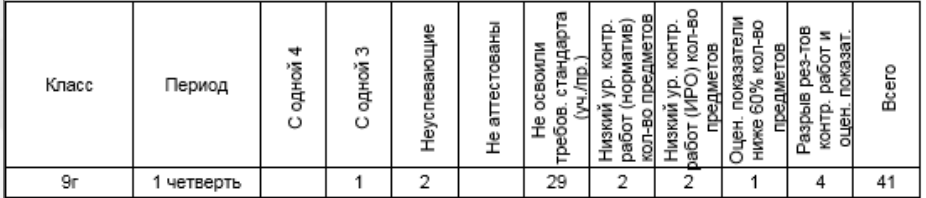

Персональный контроль классного руководителя

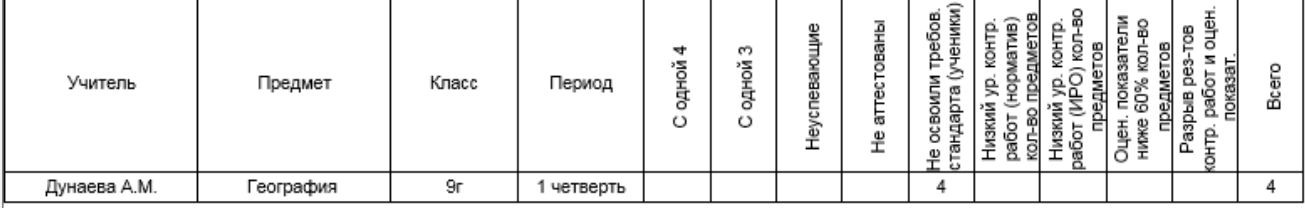

<span id="page-22-0"></span>Рисунок 24. Вид отчёта «Отчёт классного руководителя». Персональный контроль

### **4.1.9. Анализ результатов контрольных работ в сравнении с ИРО**

Отчет представляет собой список всех предметов, по которым были проведены контрольные работы со сравнением результативности с ожидаемыми результатами класса. Несоответствие результатов обозначены условными обозначениями (см. ниже). Предметы, в которых наблюдается несоответствие, выделяются отдельным списком. Условные обозначения указаны в легенде.

### Анализ результатов контрольных работ

### (результаты выполнения контрольных работ в сравнении с прогнозируемыми

результатами - ИРО)

1 четверть 2014/2015 уч.год

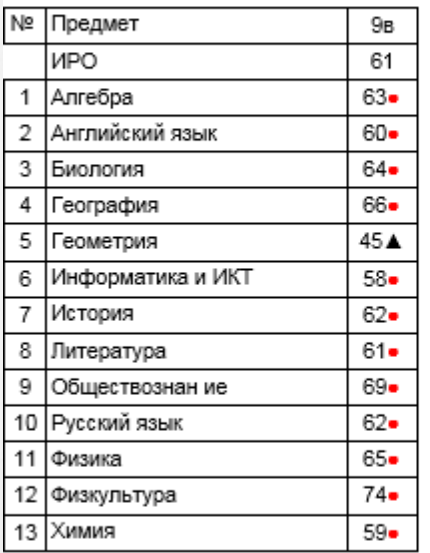

Условные обозначения: • - оптимальный, ■ - достаточный, ▲ - критический.

Низкий уровень в сравнении с ИРО:

<span id="page-23-0"></span>Геометрия: 9в

### **4.1.10. Анализ результатов контрольных работ по уровню освоения ОП**

Отчет представляет собой список всех предметов, по которым были проведены контрольные работы в отдельном классе в выбранном периоде с определением уровня достижения планируемых результатов обучения (высокий, достаточный, низкий).

Ниже перечислены предметы, по которым результативность контрольных работ не соответствует требованиям к уровню подготовки учащихся (уровень освоения ОПнизкий). Условные обозначения указаны ниже.

### Анализ результатов контрольных работ

(результаты выполнения контрольных работ по уровню освоения ОП)

1 четверть 2014/2015 уч.год

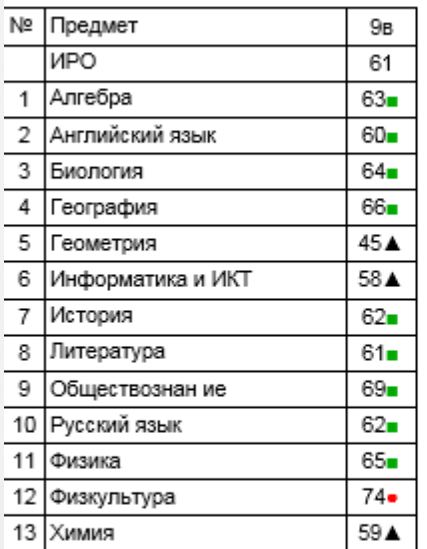

Условные обозначения: • - высокий уровень, • - достаточный уровень, А - низкий уровень.

Низкий уровень освоения ОП:

<span id="page-24-0"></span>Геометрия: 9в Информатика и ИКТ: 9в Химия: 9в

### **4.1.11. Разрыв между результатами контрольных работ и оценочными показателями**

Отчет представляет собой список всех предметов класса, по которым наблюдаются разрывы в средних показателях по контрольым работам и по оценочным показатеям Разница в 10 и более выделяется индикатором(черный треугольник)

### Разрыв между результатами контрольных работ и оценочными показателями 1 четверть 2014/2015 уч.год

Класс: 9в

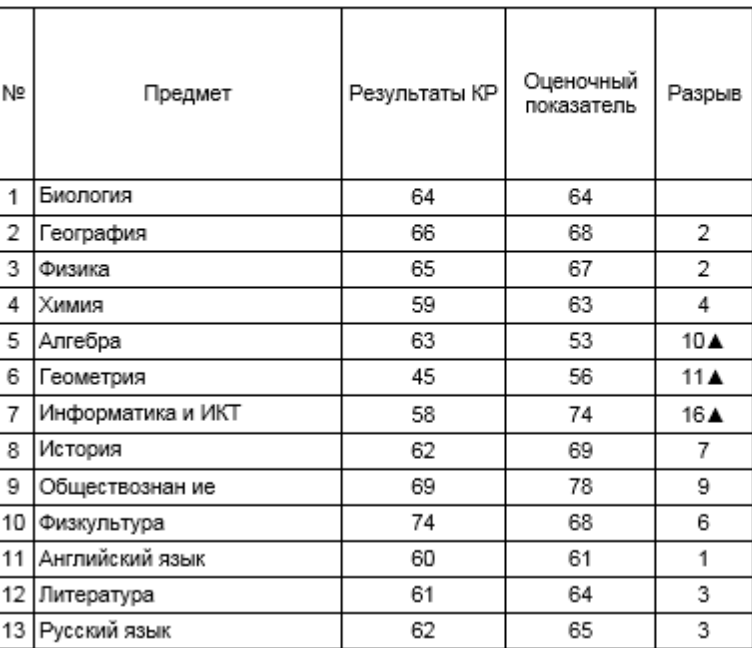

<span id="page-25-0"></span>Рис. Вид отчета Разрыв между результатами контрольных работ и оценочными показателями.

### **4.2. Отчеты по школе**

Отчёты по школе представляют собой различные статистические и аналитические отчеты по классам, в которых в выбранном периоде учащиеся были аттестованы по предметам учебного плана (см. Рисунок 25):

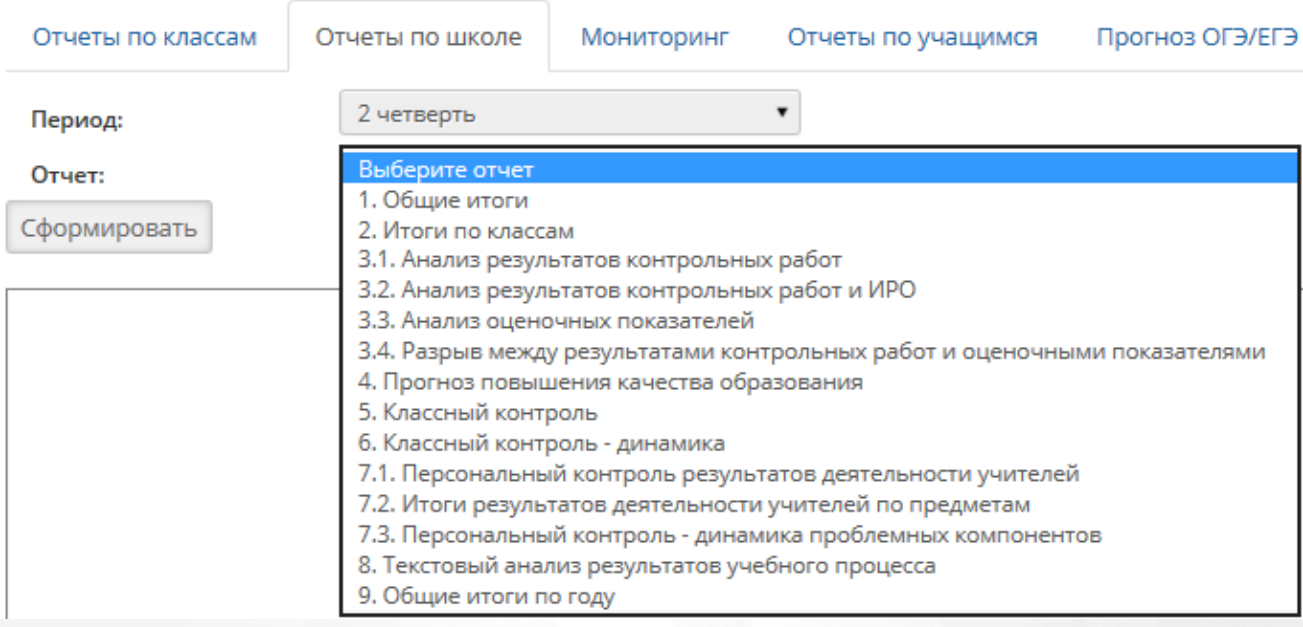

Рисунок 25. Отчёты по общеобразовательной организации

### **4.2.1. Общие итоги по школе**

<span id="page-25-1"></span>Отчёт «Общие итоги по школе» формируется по заданному периоду. В отчёте в виде таблицы

перечислены классы, с общими статистическими данными (такими, как: общее количество обучающихся, обучаются на «5», обучаются на «4» и «5») (см. Рисунок 26) (см. Приложение 1).

Также в отчёте в каждом классе выделены учащиеся с проблемами в обучении (количество учащихся с одной 4, с одной 3, количество не успевающих по одному предмету, по нескольким предметам, количество не освоивших стандарт образования). Ячейки, выделенные цветом, содержат кнопку «Пуск», при нажатии на которую нужная информация конкретизируется.

### 1. Общие итоги

### 1 четверть 2014/2015 уч.год

Всего в школе - 1524 учащихся, аттестовывались - 1341 учащихся. Из них не аттестованы - 11

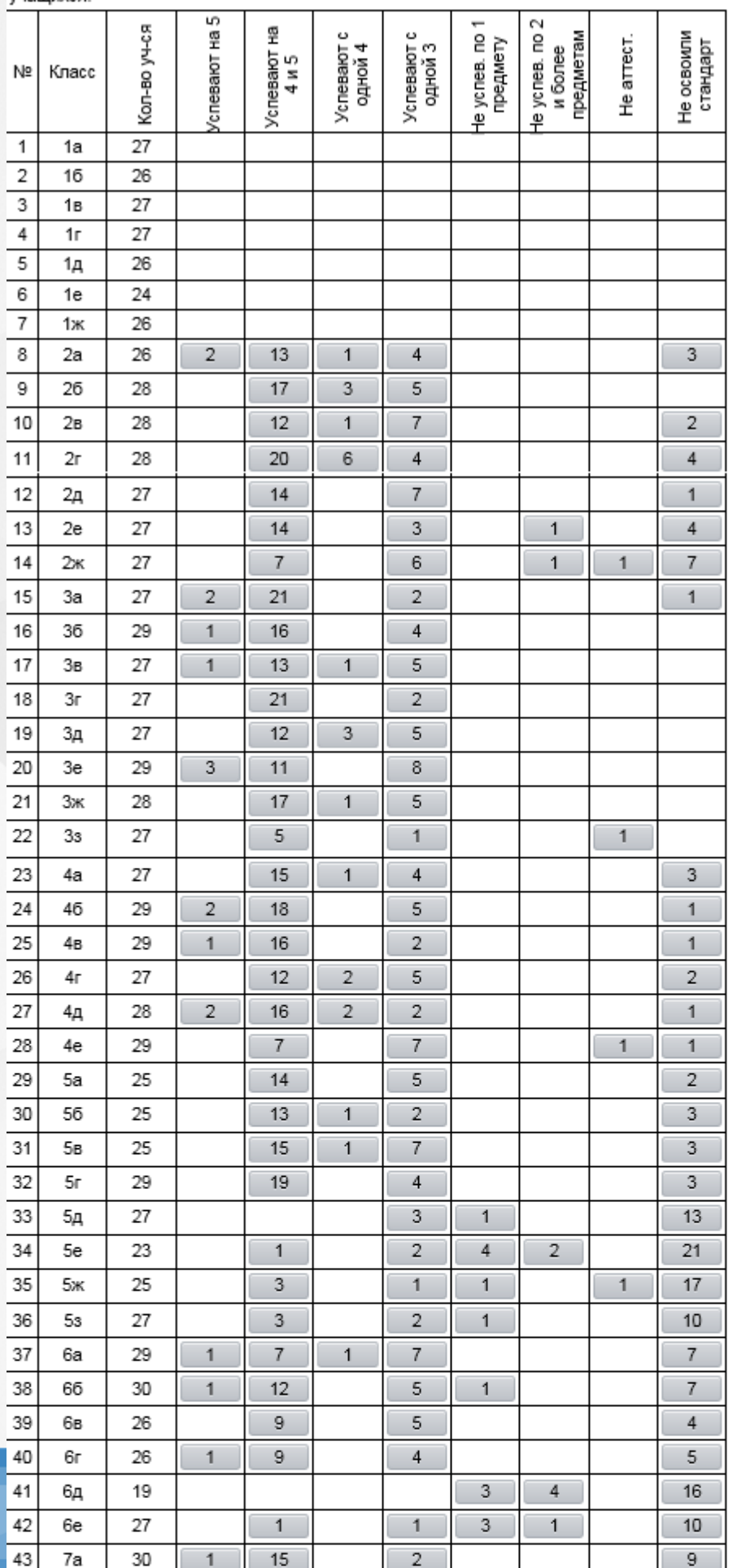

Рисунок 26. Вид отчёта «Общие итоги».

В тексте под таблицей содержится информация об общей успеваемости по ОО (количестве учащихся без двоек в аттестованных классах), качестве успеваемости (количестве обучающихся на «4» и «5») и прогнозе повышения качества по каждому показателю для выбранного учебного периода (см. Рисунки 26-27).

В итоговой строке подводится итог по школе (см. Рисунки 26,28):

- Общее количество учащихся,
- Количество аттестованных,
- Доля в процентах по каждому из 8-ми показателей от общего количества аттестованных с указанием количества неаттестованных.

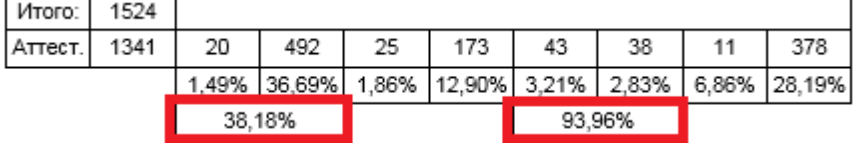

Рисунок 28. Вид отчёта «Общие итоги»

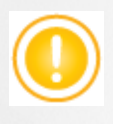

Выделенные проценты – Для подсчета качества и успеваемости по школе: Где 38,18% – общий процент учащихся, обучающихся на «4» и «5» качественное обучение,

93,96% – общий процент учащихся, обучающихся на «3»,«4» и «5» успеваемость, в сумме с процентами по показателям «с одной 2» и «с несколькими 2» составляет 100%.

В случае, если классы на основном и среднем уровне образования учатся по разным учебным периодам, для сбора полной информации необходимо выбрать соответствующий период – **за 1 полугодие** или **за 2 полугодие**. В этом случае в отчёт попадут все классы школы ( Приложение 1).

Выделенные цветом кнопки в ячейках открывают соответствующий отчёт с конкретизацией данного показателя, который выделяется подчеркиванием. Так, например, при детализации показателя количества «успевающих на 4 и 5» в 8а класс при нажатии на ячейку с цифрой 7 открывается отчет, в котором конкретизируются фамилии учащихся. Эти фамилии выделяются подчеркиванием.(см. Рисунок 30)::

### Оценочные показатели

### 1 четверть 2014/2015 уч.год

Класс: 8а

Классный руководитель: Лобышева Н.А.

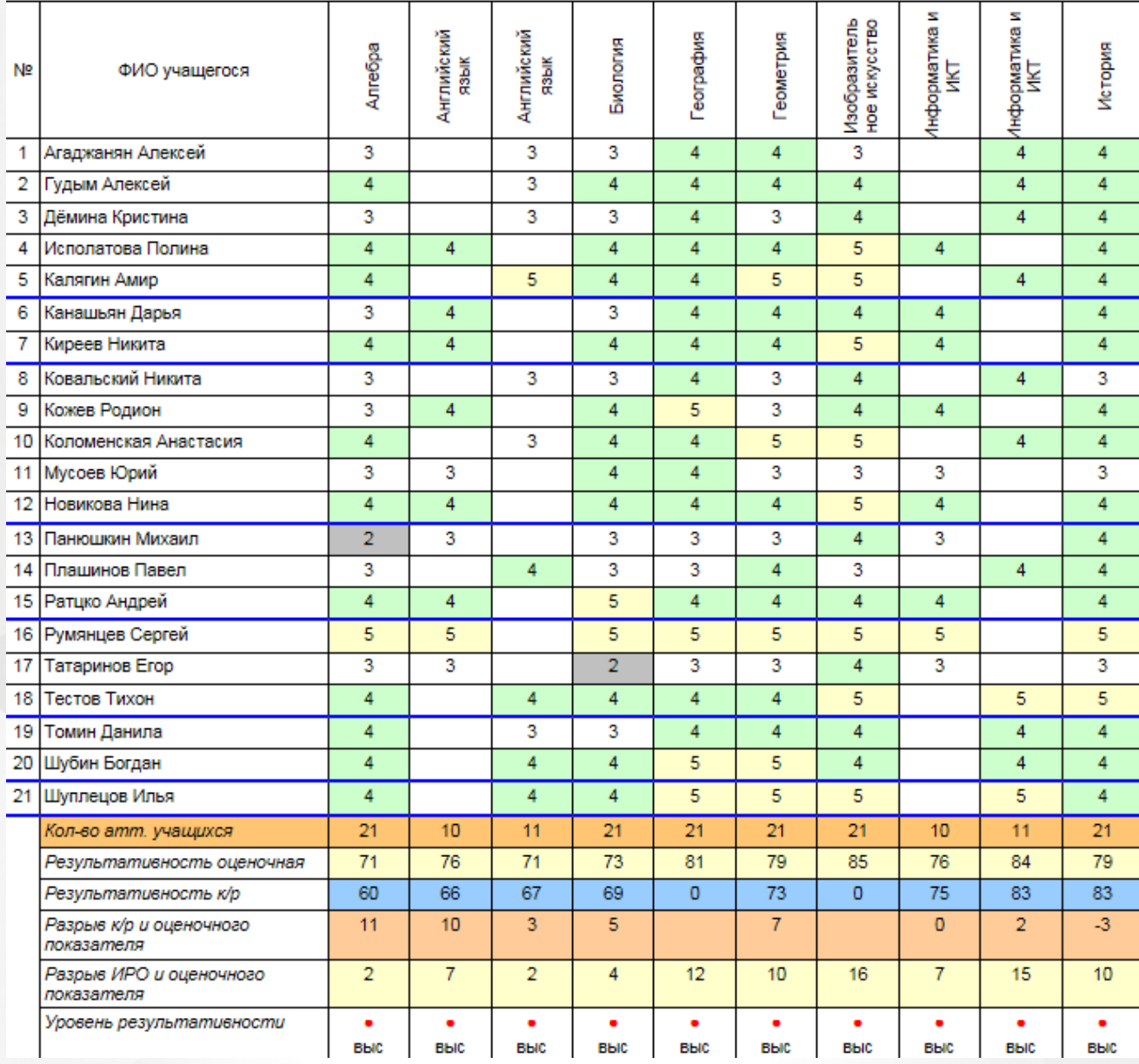

Рисунок 30. Показатели по итоговым отметкам. Успевают на 4 и 5

Показатели по контрольным работам (Не освоили стандарт) - выводит отчёт – Результаты контрольных работ выбранного класса с выделением учеников, не освоивших стандарт по предмету за период: см. 8а класс 1четверть (см. Рисунок 31):

### Результаты контрольных работ

1 четверть 2014/2015 уч.год

Knacc:8a

классный руководитель: Лобышева Н.А. |<br>|Сокращения: КР-Контрольная работа; Дик.-Диктант; Т-Тестирование; СР-Срезовая работа.

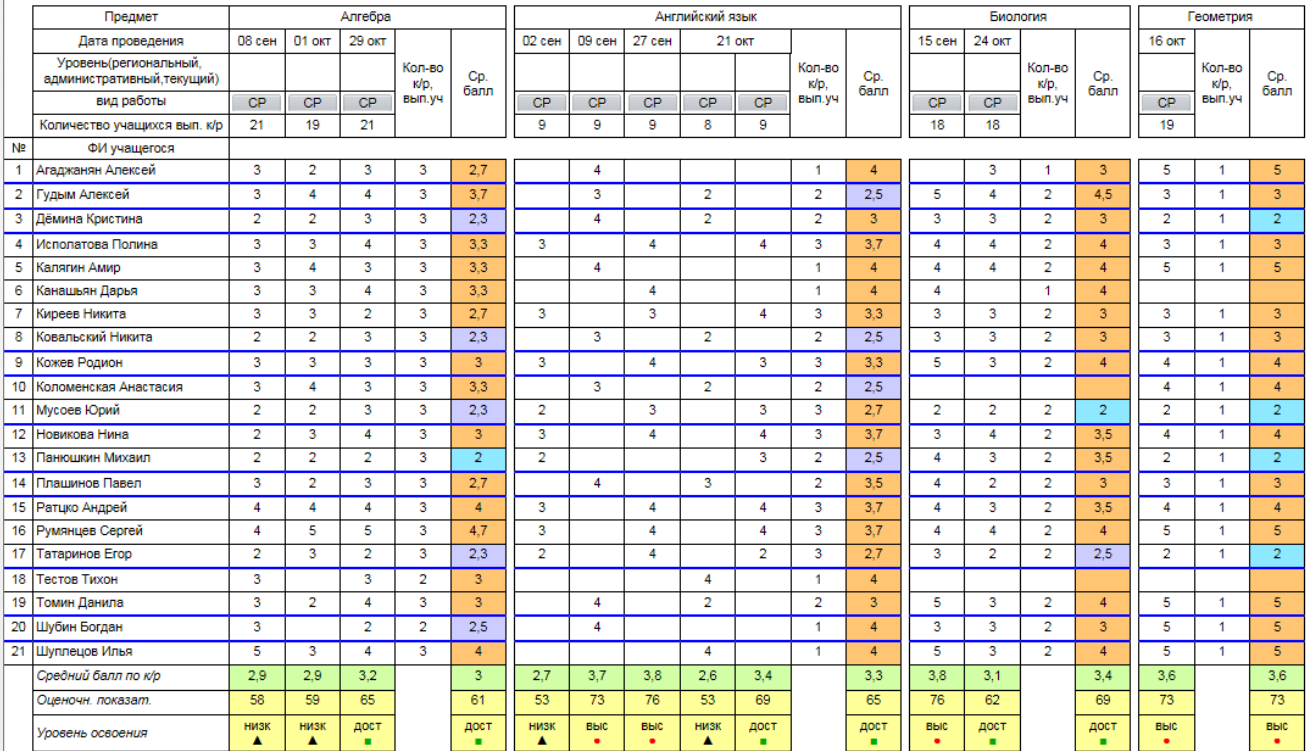

Рисунок 31. Показатели по итоговым отметкам. Не освоили стандарт

### **4.2.2. Итоги по классам**

<span id="page-30-0"></span>Отчёт содержит статистическую и аналитическую информацию о качестве образования по каждому классу ООО за учебный период, с перечислением учащихся, имеющих проблемы в обучении по отдельным предметам, а также не освоивших требования стандарта образования (подробнее см. отчет п. 4.1.8. Отчёт классного руководителя) (см. Рисунок 32) (см. [Приложение](#page-57-0) [А](#page-57-0)).

### Итоги по классам

### 1 четверть 2014/2015 уч.год

#### **Класс: 2a**

Классный руководитель: Гришина В.С. ИРО 77% В классе отличников: 2 уч-ся, обучающихся на "четыре" и "пять": 13 уч-ся С одной "четверкой": 1 уч-ся: Архипова Вера(Физкультура) С одной "тройкой": 4 уч-ся: Евдокименко Алина (Математика), Сидоренко Руслан (Русский язык), Ушаков Аким (Русский язык ), Цикулов Владимир (Русский язык ). Результаты текущих контрольных работ: Литературное чтение: 90% (уровень высокий •) Математика: 78% (уровень высокий •) Окружающий мир (человек, природа, общество) : 73% (уровень высокий •) Русский язык: 77% (уровень высокий •) Физкультура: 83% (уровень высокий •) Не освоили требования стандарта к уровню подготовки: 3 уч-ся: Купаева Анастасия(Русский язык), Максименко Виктория(Окружающий мир (человек, природа, общество)), Цикулов Владимир (Литературное чтение) Результаты административных контрольных работ: нет данных Класс: 9а Классный руководитель: Пригожая Т.А. ИРО 67% В классе отличников: нет уч-ся, обучающихся на "четыре" и "пять": 6 уч-ся С одной "четверкой": нет уч-ся С одной "тройкой": 2 уч-ся: Огурцова Анна (Алгебра ), Попова Юлия (Геометрия ) Результаты текущих контрольных работ: Алгебра: 70% (уровень высокий •) Английский язык: 78% (уровень высокий •) Биология: 73% (уровень высокий •) География: 69% (уровень достаточный ■) Геометрия: 61% (уровень достаточный .) Информатика и ИКТ: 67% (уровень достаточный .) Литература: 76% (уровень высокий •) Обществознан ие: 77% (уровень высокий •) Русский язык: 69% (уровень достаточный .) Физика: 68% (уровень достаточный .) Физкультура: 80% (уровень высокий •) Химия: 59% ▲ (уровень достаточный в сравнении с ИРО ■) Не освоили требования стандарта к уровню подготовки: 16 уч-ся: Арутюнян Илья(Геометрия), Бугаевский Артем(Информатика и ИКТ), Бурдюк Дарья(Химия, Информатика и ИКТ), Волгин Дмитрий (Химия), Гусев Михаил(Биология), Деменко Екатерина(Информатика и ИКТ), Дудин Денис (География, Физика), Ерко Максим(География, Химия, Алгебра, Геометрия), Жесан Елизавета (Химия), Комаровских Анастасия(Геометрия, Информатика и ИКТ), Кочетов Владислав(Химия, Информатика и ИКТ, Физкультура), Лепакова Валерия(Химия), Огрызко Наталья(Геометрия), Паршуков Андрей(Геометрия), Попова Юлия(Биология), Сафронов Нияз(Информатика и ИКТ) Результаты административных контрольных работ:

Алгебра: 69% (уровень достаточный .)

Наблюдается разрыв в результатах контрольных работ и оценочных показателях: Информатика и ИКТ 12%, Обществознан ие 10%

Рисунок 32. Вид отчёта «Итоги по классам»

### **4.2.3. Анализ результатов контрольных работ**

<span id="page-31-0"></span>Этот отчёт имеет 2 варианта отображения (см. Рисунок 33):

- Первый отчёт представляет собой сводную таблицу результатов контрольных работ с обозначением уровня достигнутой результативности (высокий ●, достаточный ■, низкий▲).
- Второй отчёт дает возможность сравнить полученные результаты с ожидаемыми, прогнозируемыми по классу (ИРО).

#### **Анализ результатов контрольных рабо** (результаты выполнения контрольных работ по уровню освоения ОП)

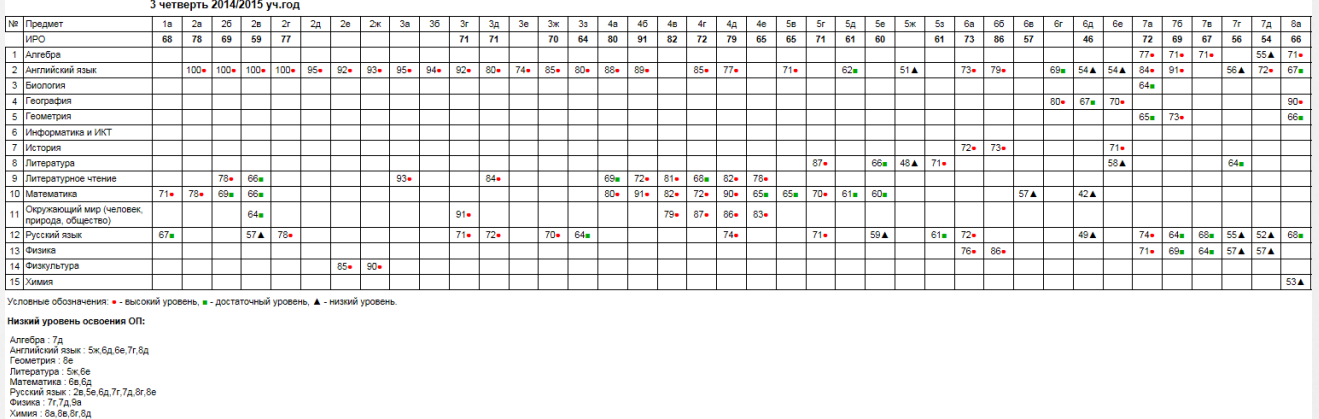

### Рисунок 33. Вид отчёта «Анализ результатов контрольных работ»

Под сводной таблицей результатов контрольных работ выводится список предметов и классов, по которым наблюдается низкий уровень выполнения контрольных работ (суммарная результативность всех контрольных работ по предмету ниже 60%).

<span id="page-32-0"></span>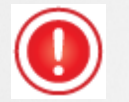

На уровень муниципалитета данные уходят только по предметам базисного учебного плана, которые включены в федеральный компонент (обязательную часть) учебного плана в СГО.

### **4.2.4. Анализ результатов контрольных работ в сравнении с ИРО**

В этом отчёте выводится степень соответствия проведенных контрольных работ ожидаемым результатам класса.

Низким считает отклонение от ожидаемых результатов более чем на 10% (см. Рисунок 34).

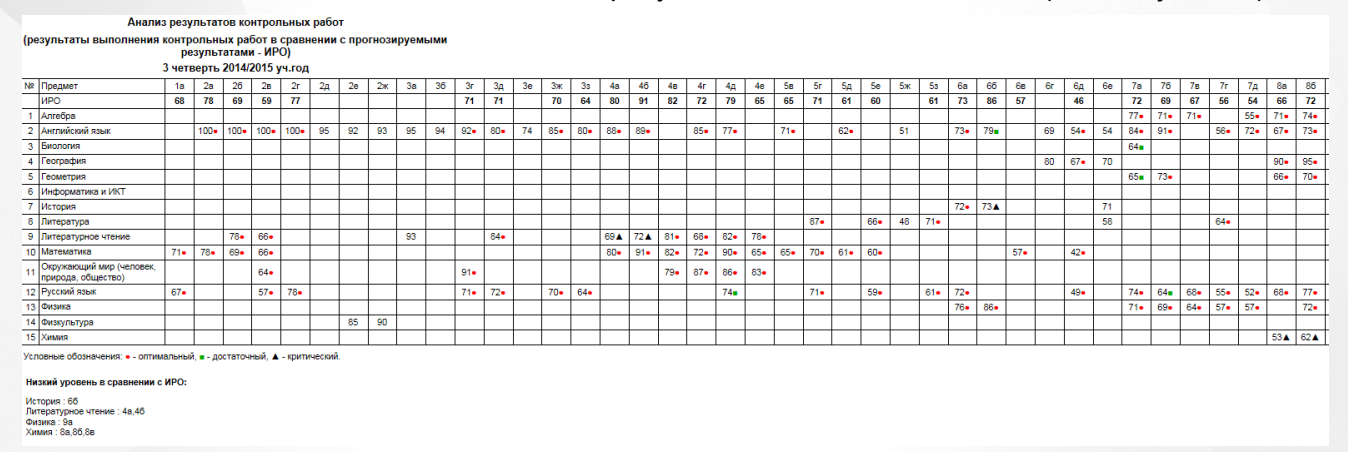

Рисунок 34. Вид отчёта «Анализ результатов контрольных работ и ИРО»

### **4.2.5. Анализ оценочных показателей**

<span id="page-32-1"></span>(По результатам итоговых оценок, выставленных учащимся за учебный период). В отчёте представлена оценочная результативность класса по предмету по итоговым отметкам за период.

Результативность определяется по средней отметке по предмету по формуле : Средний балл х 20. Так, например, показатель 84% соответствует среднему баллу 4,2.

Это позволяет унифицировать показатели и выделить соответствующие уровни освоения ОП (см. Рисунок 35).

В отчет выводятся все предметы учебного плана, по которым были выставлены итоговые

### оценки.

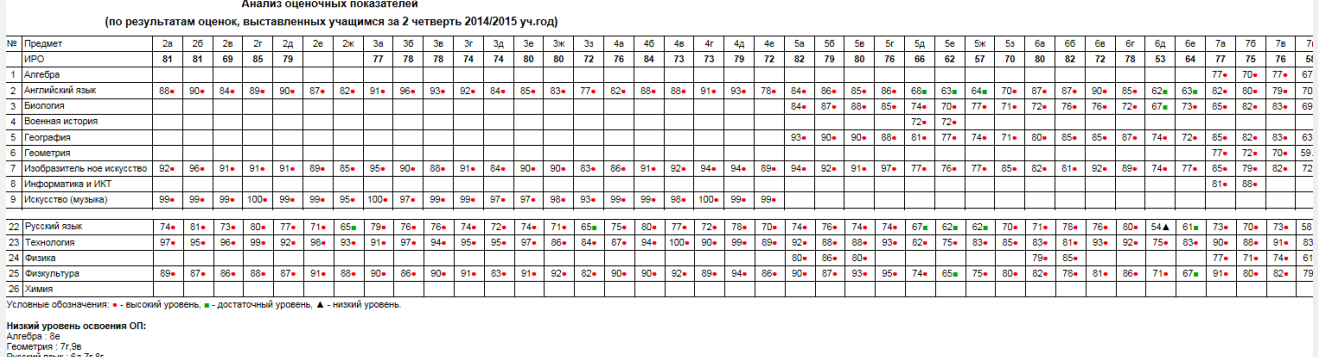

Рисунок 35. Вид отчёта «Анализ оценочных показателей»

### <span id="page-33-0"></span>**4.2.6. Разрыв между результатами контрольных работ и оценочными показателями**

Отчёт представляет собой перечень всех классов с определением разницы в процентах между результатами контрольных работ и итоговыми оценочными показателями (см. Рисунок 46).

В случае, если процент отклонений больше 10, текст в ячейке выделяется символом ▲.

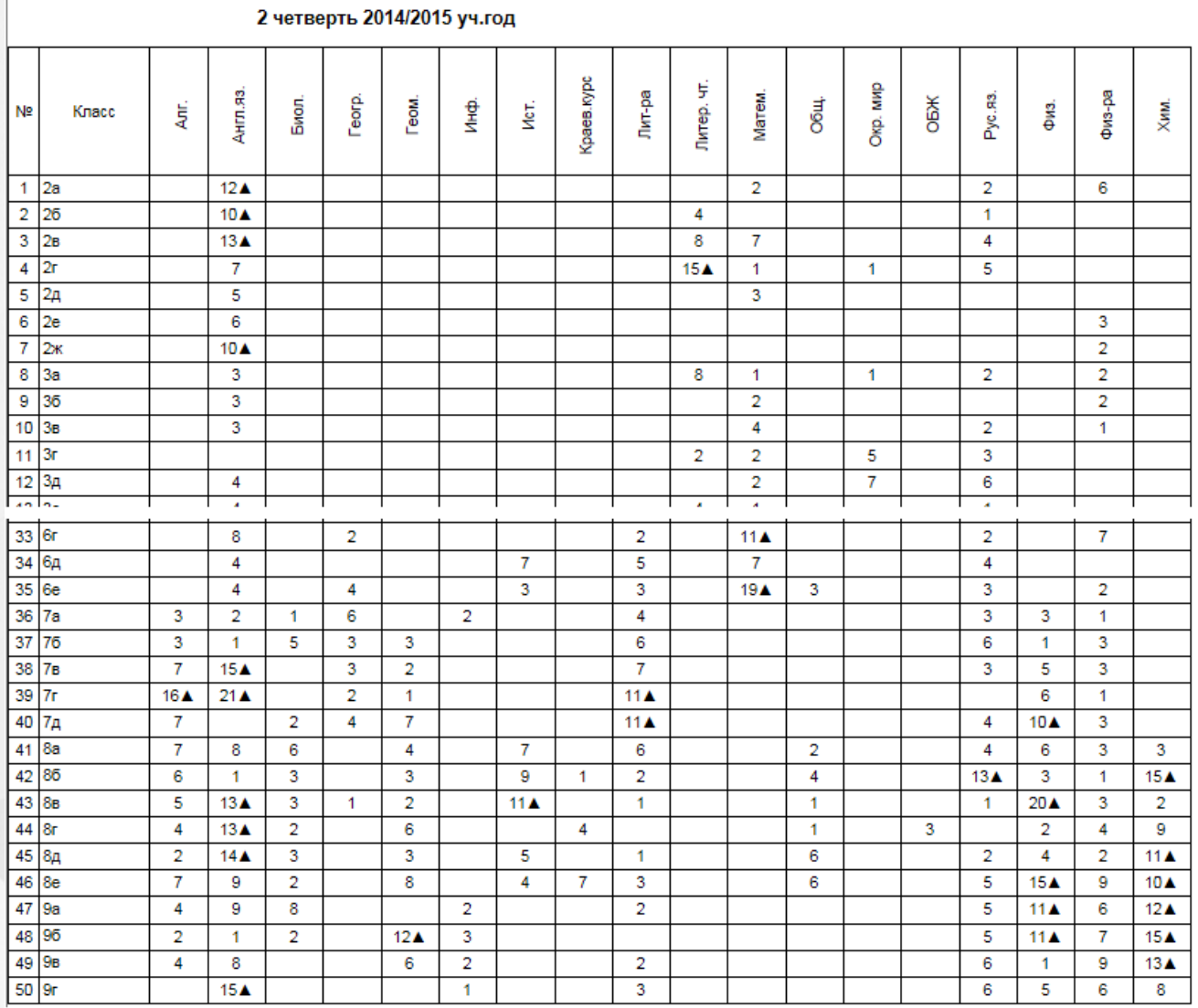

Разрыв между результатами контрольных работ и оценочными показателями

<span id="page-34-0"></span>Рисунок 46. Вид отчёта «Разрыв между результатами контрольных работ и оценочными показателями»

### **4.2.7. Прогноз повышения качества образования**

В отчёте предоставлена информация по качеству образования, прогноз повышения качества по отдельным показателям с перечислением управленческих действий по реализации прогноза (см. Рисунок 36) (см. [Приложение](#page-57-0) [А](#page-57-0)).

#### 4. Прогноз повышения качества образования. Управленческие действия по реализации прогноза

### (1 полугодие 2014/2015 уч.год)

4.1. Успеваемость по школе составила 85,80%.

Необходимо провести индивидуальную работу с учащимися, имеющими одну двойку: 10а) 2 уч-ся: Громов Данила (Русский язык), Сороколет Дмитрий (Русский язык),

106) 2 уч-ся: Гришман Кристина (Химия), Аббасов Руслан (Русский язык),

10в) 4 уч-ся: Мустакимова Татьяна (Алгебра), Скобликова Анастасия (Алгебра), Павленко Эльза (Физкультура), Устинова Валерия (Алгебра),

116) 1 уч-ся: Фурс Юсиф (Геометрия)

4.2. Количество учащихся успевающих на "5" - 1,60%. Прогноз - 3,90%.

Резерв - в индивидуальной работе с учащимися, имеющими одну "четверку" по какому-либо предмету:

106) 2 уч-ся: Булгакова Дарья (География), Бурдыгина Валерия (Геометрия),

115) 1 уч-ся: Тенегина Наталья (Литература)

4.3. Количество учащихся, успевающих на "4" и "5" - 29,90%. Прогноз - 41,70%.

Резерв - в индивидуальной работе с учащимися, имеющими одну "тройку" по какому-либо предмету: 10а) 2 уч-ся: Почобут Евгений (Химия), Денисенко Евгений (Алгебра),

106) 3 уч-ся: Лемищенко Ксения (Химия), Пак Виктория (Химия), Крапивина Алина (Биология), 10в) 3 уч-ся: Надеждина Светлана (Геометрия), Умнова Алина (Геометрия), Петрашевский Дмитрий (Геометрия),

11а) 4 уч-ся: Рзаев Артем (Физкультура), Козмодемьянский Алексей (Химия), Леонов Михаил

(Обществознан ие (включая экономику и право)), Гильманов Алексей (Русский язык),

11б) 1 уч-ся: Зайчикова Анастасия (Алгебра),

11в) 2 уч-ся: Галкина Александра (Химия), Гуленко Игорь (Физкультура)

4.4. Прогноз повышения качества предметных результатов обучения. Повысить показатели по предметам, в которых наблюдается низкий уровень освоения ОП: Алгебра: 10в

Рисунок 36. Вид отчёта «Прогноз повышения качества образования»

В отчет входят следующие разделы:

4.1. Успеваемость по школе;

4.2. Количество учащихся успевающих на "5";

4.3. Количество учащихся, успевающих на "4" и "5";

4.4. Прогноз повышения качества предметных результатов обучения;

4.5. Прогноз повышения качества предметных результатов обучения в сравнении с ИРО;

4.6. Прогноз повышения качества оценочных показателей;

4.7. Необходимо ликвидировать разрыв между результатами контрольных работ и оценочными показателями по предметам;

4.8. Провести индивидуальную работу с учащимися, не освоившими требования стандарта (по результатам контрольных работ).

<span id="page-35-0"></span>Каждый раздел содержит показатель на текущий период и прогноз улучшения показателя с перечислением требуемых управленческих действий по реализации благоприятного прогноза.

### **4.2.8. Классный контроль**

Отчёт представляет собой таблицу с указанием проблемных компонентов по каждому классу (см. Рисунок 37) (см. Приложение 1). Автоматически формируется рейтинг классов по школе в зависимости от количества проблемных компонентов среди аттестованных классов. Осуществляется выделение цветовыми индикаторами классов, которые необходимо поставить на классно-обобщающий контроль (количество проблемных компонентов больше пяти).

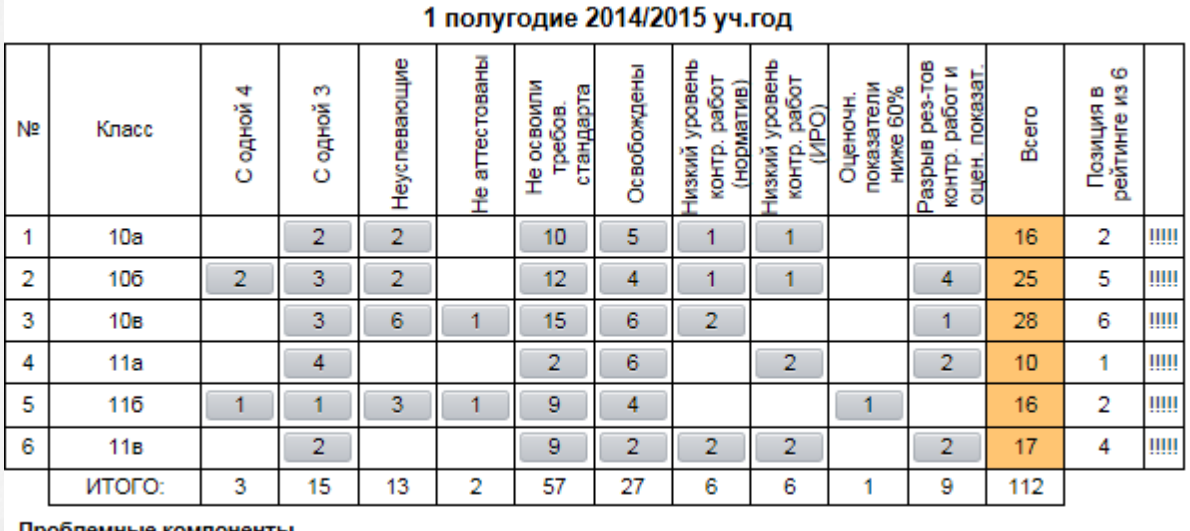

Классный контроль

Проблемные компоненты

Свыше 5 Свыше 10

### Рисунок 37. Вид отчёта «Классный контроль»

Каждый показатель-кнопка имеет ссылку - вложенный отчет с детализацией к количеству отображенных проблемных компонентов (см. Рисунок 38).

Так например, при нажатии на ячейку с цифрой «4» с проблемным компонентом «Количество учащихся с одной тройкой» в 11а классе открывается отчет «Оценочные показатели» с цветовым обозначением фамилий учащихся (подчеркиванием).

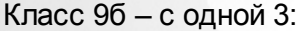

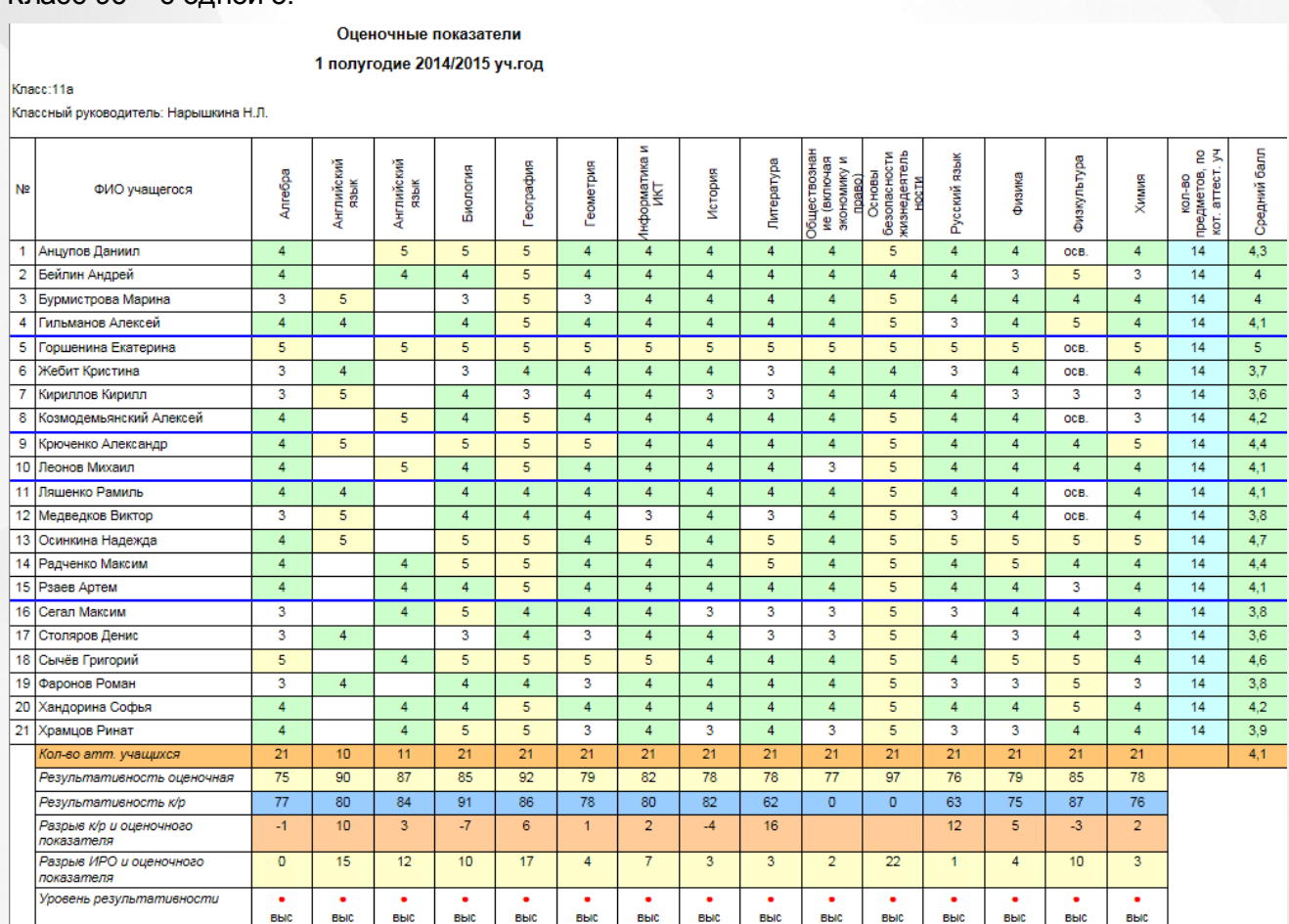

### Рисунок 38. Вид отчёта «Оценочные показатели»

При нажатии на кнопку «9» в столбце «Не освоили требования стандарта» в 11в классе (см. рисунок 37) открывается отчёт по контрольным работам с цветовым обозначением «проблемных» учеников в классе (см. Рисунок 39).

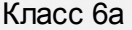

Knacc:11B Классный руковод Сокращения: КР-Контр

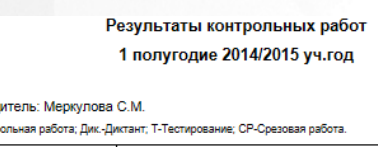

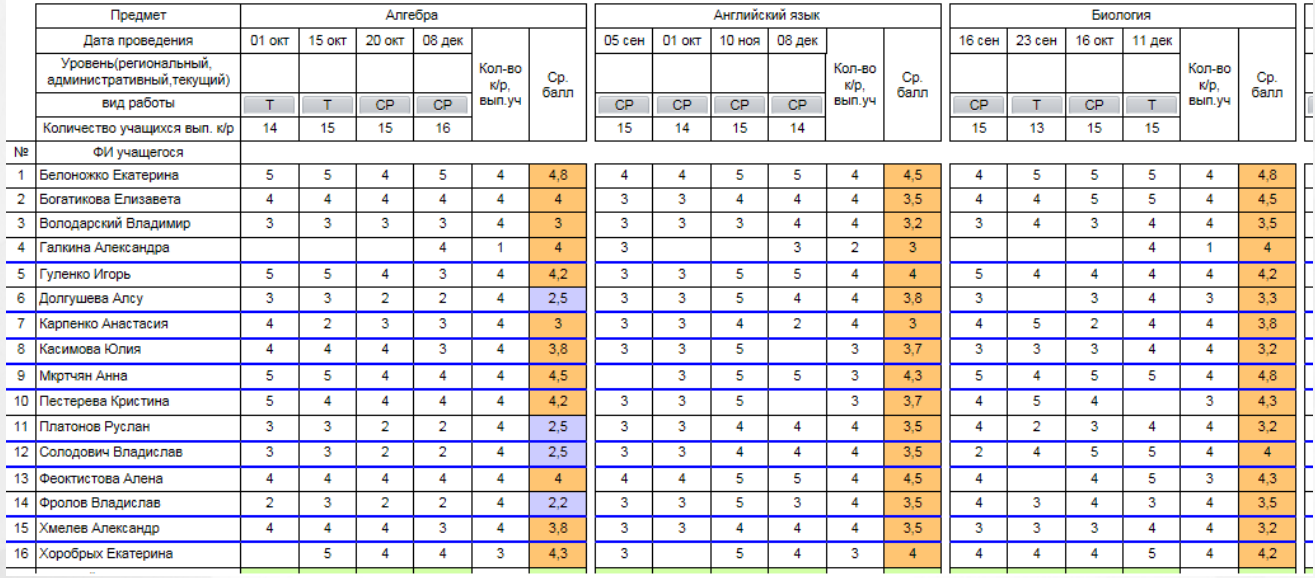

Рисунок 39. Показатель «Не освоили требования стандарта»

Если необходимо конкретизировать показатель «Низкий уровень контрольных работ с ИРО» в 11в классе, нужно нажать соответствующую кнопку с цифрой 2(см. Рисунок 38) и откроется отчёт «Анализ контрольных работ», с цветовым обозначением «проблемных» предметов (см. Рисунок 40).

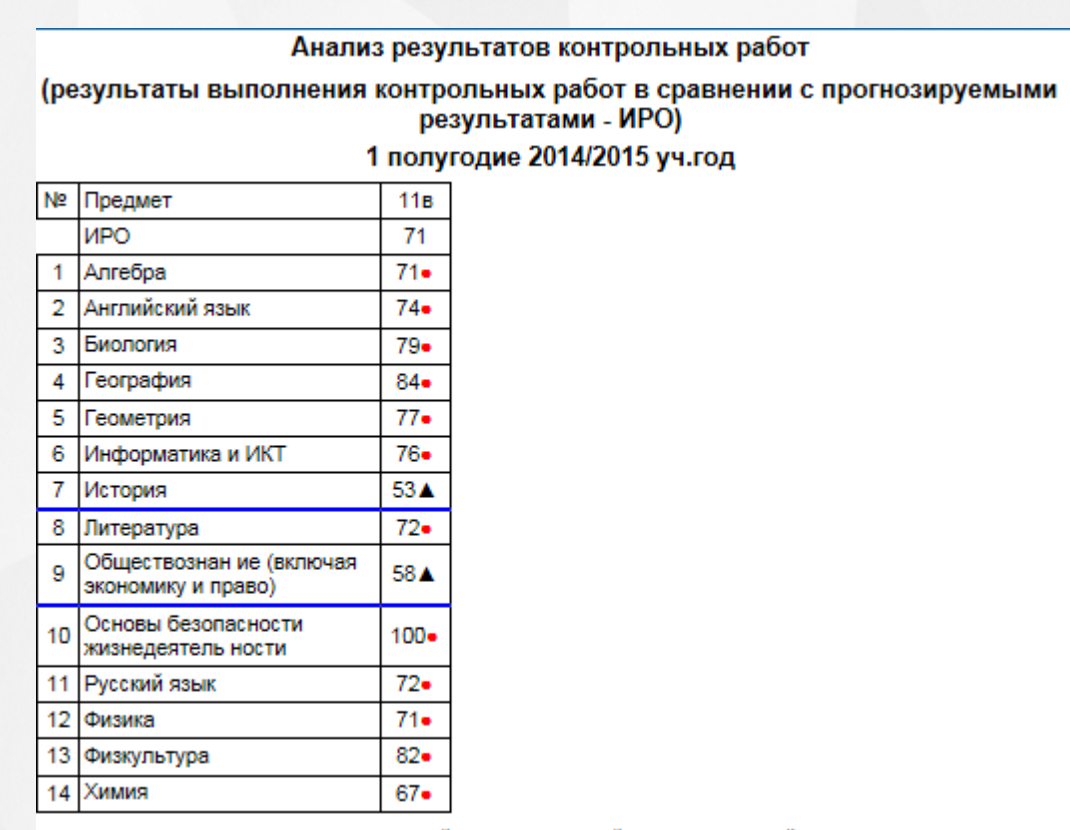

Условные обозначения: • - оптимальный, ■ - достаточный, ▲ - критический.

Рисунок 40. Показатель «Низкий уровень контрольных работ в сравнении с ИРО» В 11в классе показатель «2» в столбце «Разрыв результатов контрольных работ и оценочных

показателей» открывает отчёт с детализацией по этим 2-м предметам (см. Рисунок 41):

### Разрыв между результатами контрольных работ и оценочными показателями 1 полугодие 2014/2015 уч.год

Класс: 11в

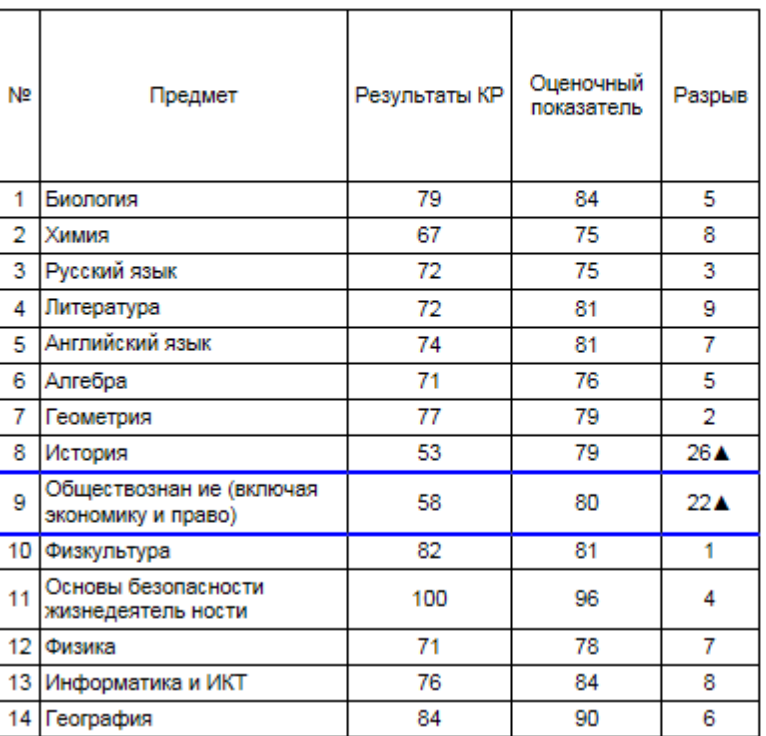

<span id="page-39-0"></span>Рисунок 41. Показатель «Разрыв между результатами контрольных работ и оценочными показателями»

### **4.2.9. Классный контроль (динамика результатов)**

Отчёт показывает динамику классов по учебным периодам. Основные показатели ранжирования классов - сумма проблемных компонентов и позиция в рейтинге (см. Рисунок 42).

Цветом выделяется положительная и отрицательная динамика проблемных компонентов.

1 полугодие 2 полугодие Кол-во Кол-во N<sub>2</sub> Knacc Позиция в Позиция в проблемных проблемных рейтинге из 6 рейтинге из 6 компонентов компонентов 1  $10a$ 16 2 1 2 106 25 5  $\overline{2}$ 3  $10<sub>B</sub>$ 28 6  $\overline{1}$  $\overline{2}$ 3  $\overline{4}$  $11a$  $10$  $\overline{1}$ 11 5 5 116 16  $\overline{2}$  $14$  $\overline{6}$ 6  $11B$ 17 4 3 4 итого: 112 31

Классный контроль - динамика проблемных компонентов 2 полугодие 2014/2015 уч.год

Динамика

Положительная Отрицательная

Рисунок 42. Вид отчёта «Классный контроль - динамика»

### <span id="page-40-0"></span>**4.2.10. Персональный контроль результатов деятельности учителей**

В этом отчёте содержится список учителей с перечислением проблемных компонентов каждого учителя и рейтинга каждого учителя в зависимости от количества проблемных компонентов (см. Рисунок 43).

В том числе, осуществляется выделение цветовыми индикаторами в таблице учителей, у которых количество проблемных компонент больше пяти (см. [Приложение 1](#page-57-0)).

Также после таблицы идут рекомендации по осуществлению персонального контроля.

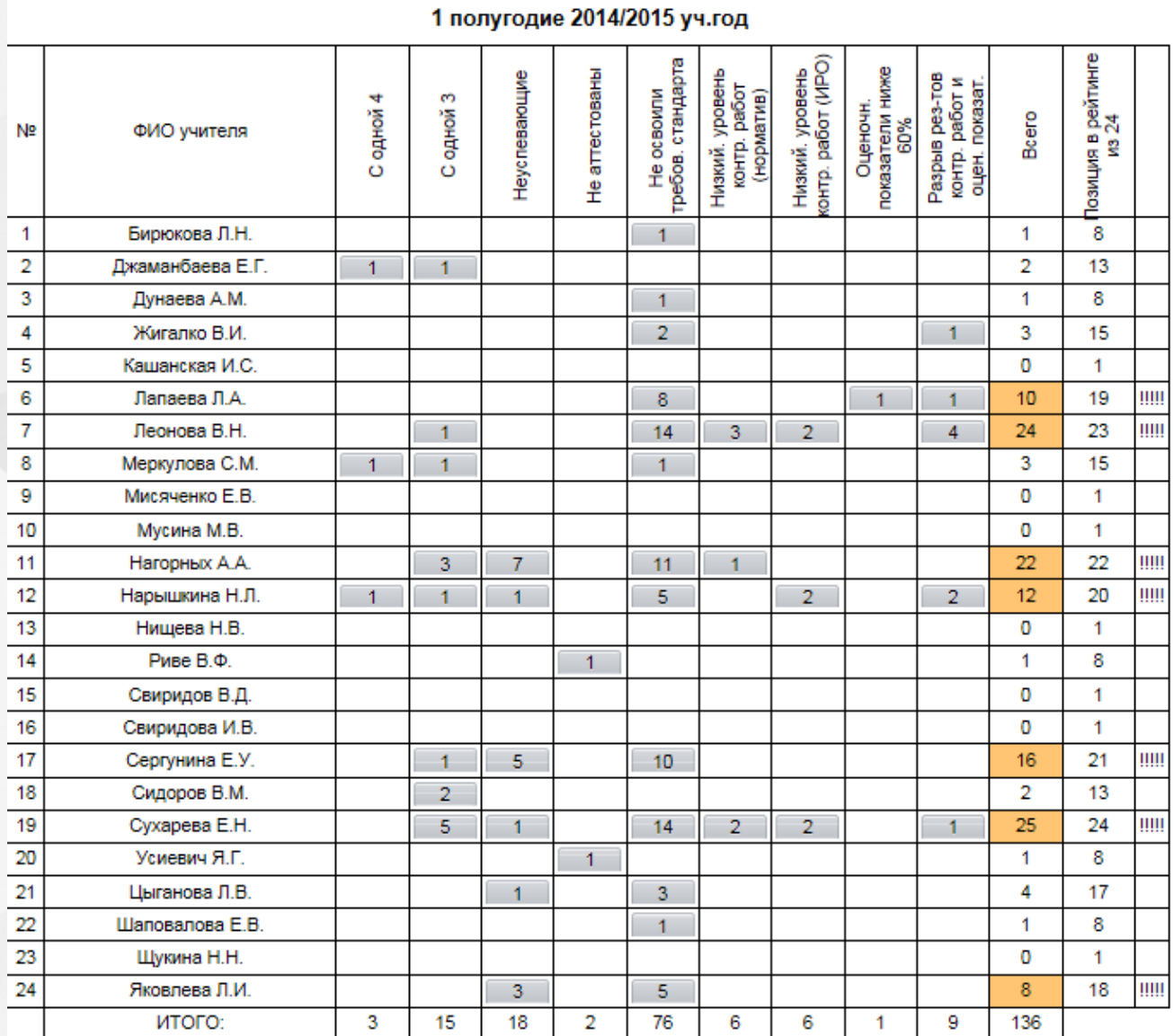

Персональный контроль результатов деятельности учителей

Поставить на персональный контроль учителей, сдерживающих повышение качества образования в ОО:<br>Лапаева Л.А., Леонова В.Н., Нагорных А.А., Нарышкина Н.Л., Сергунина Е.У., Сухарева Е.Н., Яковлева Л.И.

Рисунок 43. Вид отчёта «Персональный контроль результатов деятельности учителей»

### <span id="page-41-0"></span>**4.2.11. Итоги результатов деятельности учителей по предметам**

Этот отчёт детализирует информацию по персональному контролю (см. Рисунок 44). В отчёте представлен список учителей с перечислением проблемных компонентов по каждому преподаваемому предмету и классу (см. Приложение 1).

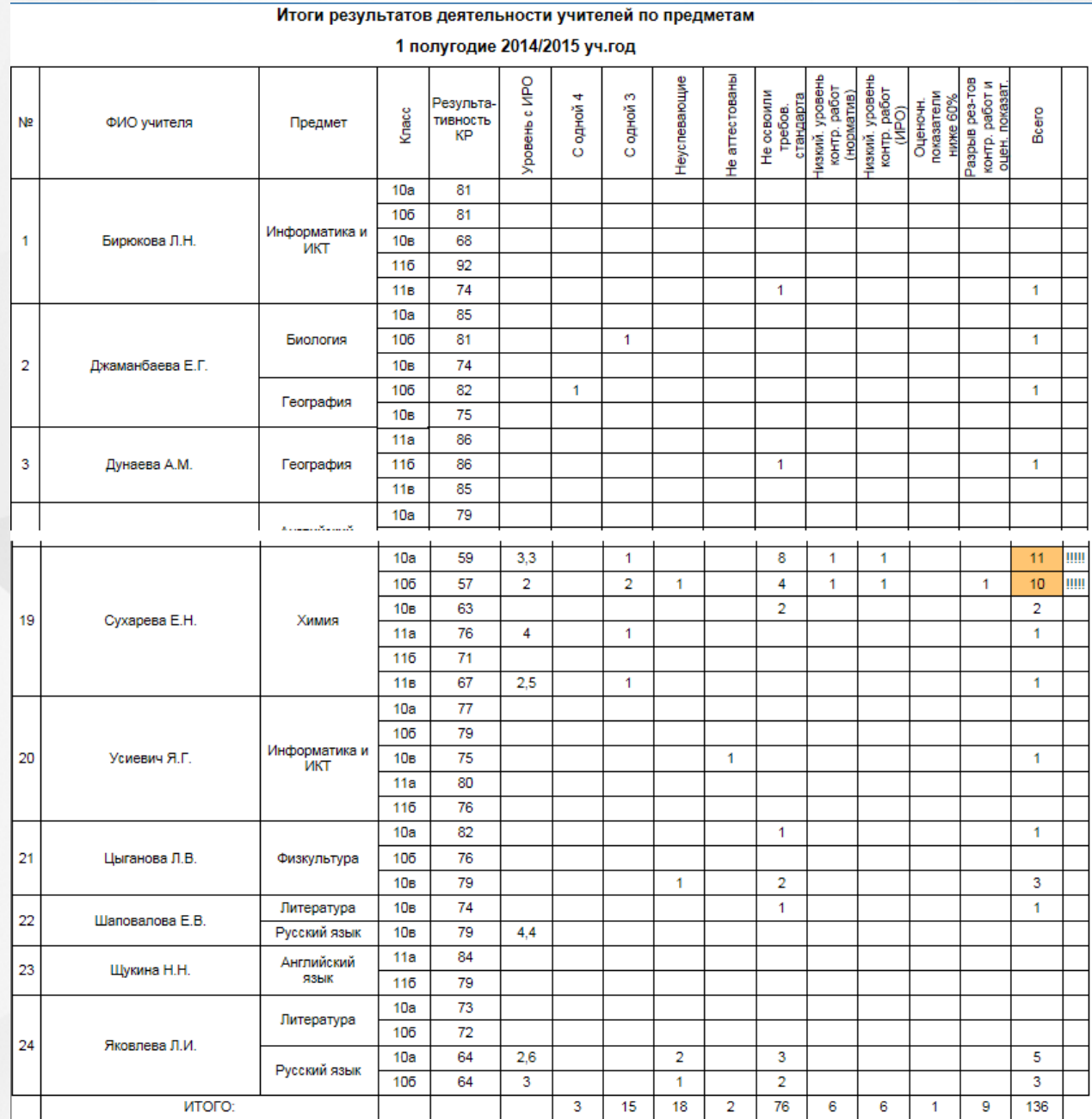

<span id="page-41-1"></span>Рисунок 44. Вид отчёта «Итоги результатов деятельности учителей по предметам»

### **4.2.12. Персональный контроль (динамика результатов)**

В этом отчёте можно посмотреть динамику изменения рейтинга учителя по учебным периодам в зависимости от увеличения или уменьшения проблемных компонентов (см. Рисунок 45).

К таблице имеется легенда с указанием подсветки динамики.

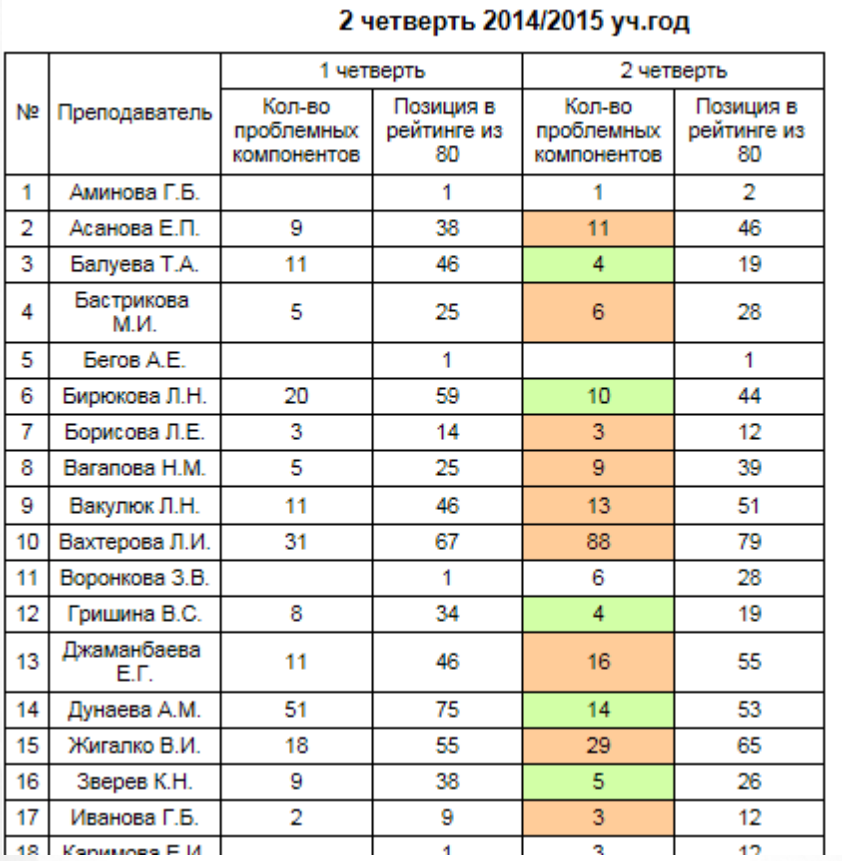

Персональный контроль - динамика проблемных компонентов

Рисунок 45. Вид отчёта «Персональный контроль - динамика»

### <span id="page-42-0"></span>**4.2.13. Текстовый анализ результатов учебного процесса**

Данный отчёт предполагает сбор всех вышеперечисленных отчетов для формирования единого файла анализа результатов учебного процесса по ООО.

К полному анализу добавляется Титульный лист с указанием ООО и периода сбора данных. Файл формируется в формате Word.

### Анализ результатов освоения образовательной программы в **MEOY COШ №120**

### 2 четверть 2014/2015 уч. год

Рис. Титульный лист полного отчета за период по образовательной организации.

### **4.2.14. Общие итоги по году**

<span id="page-43-0"></span>Отчет "Общие итоги по году" аналогичен отчету "Общие итоги по школе" только данные по итоговым оенкам берутся не за выбранный период, а за год. Отчет "Общие итоги по году" не содержит сведения о неосвоивших.

### <span id="page-43-1"></span>**4.3. Внутришкольный мониторинг качества образования**

Данная закладка предназначена для проведения анализа по внутреннему и внешнему мониторингу.

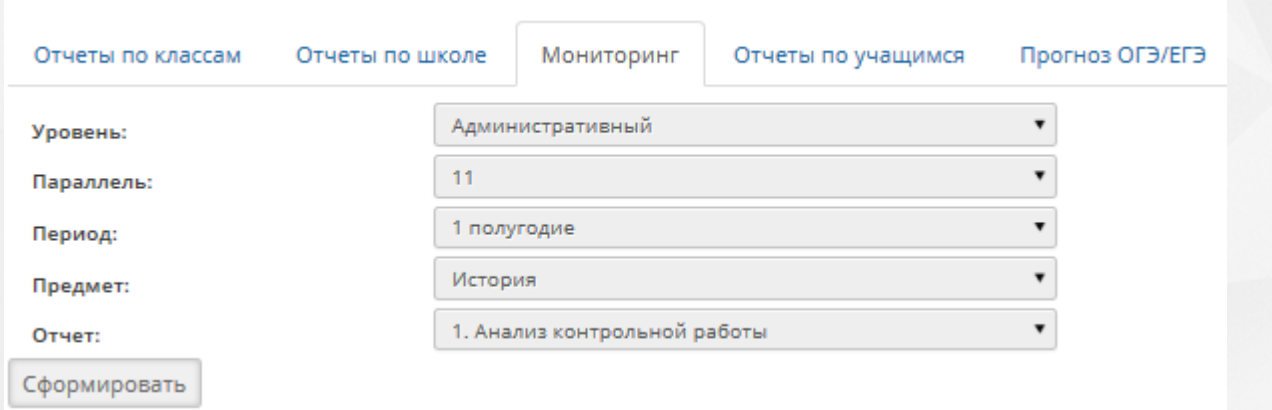

<span id="page-43-2"></span>Рис. Вид закладки "Мониторинг"

### **4.3.1. Анализ контрольной работы**

Отчет «Анализ контрольной работы» собирает интегральные показатели внутреннего и внешнего мониторингов образовательных результатов по уровням – административный (внутренний), городской, региональный (внешний).

Корректные данные по отчету получаются, если в течение учебного периода в каждом классе была проведена работа одного из уровней по одному или нескольким предметам.

Для корректной работы отчета необходимо, чтобы протоколы контрольных работ были идентичными по форме и содержанию для всей параллели.

### Анализ контрольной работы

Уровень: Городской Школа: 120 Предмет: Физика Параллель: 9 Дата: 29 дек 2014

|<br>| Анализ контрольной работы

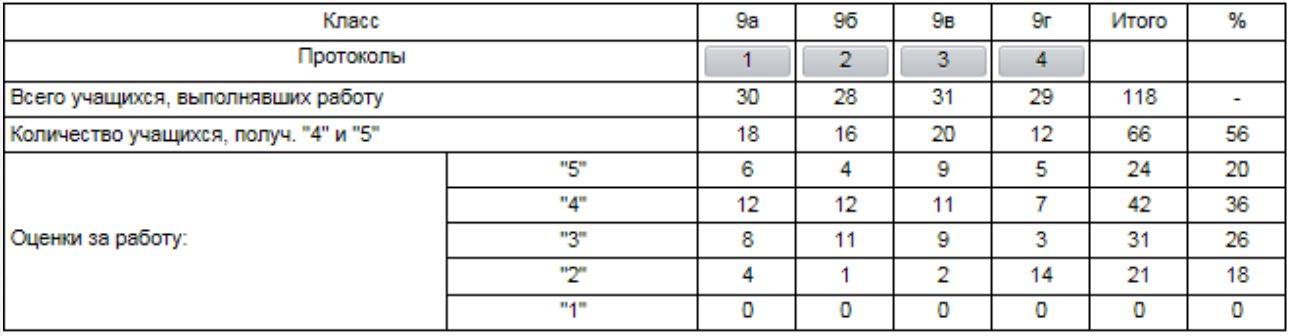

Рис. Пример анализа административной контрольной работы по истории.

Отчет представляет собой обобщенный протокол контрольной работы - см. п.4.1.2. «Протокол контрольной работы», сформированный на параллель классов.

По кнопкам с номерами работ, выделенным цветовыми индикаторами, можно посмотреть подробные протоколы конкретного класса.

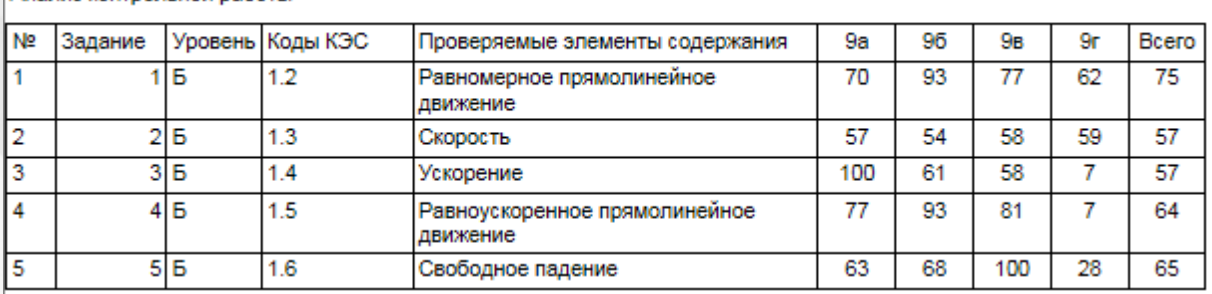

Рис. Анализ контрольной работы. Таблица заданий с КЭС.

В таблице анализа контрольной работы по каждому заданию выводится процент выполнения задания (столбцы 6 и 7) и интегральный показатель на параллель, рассчитанный от фактического количества учащихся.

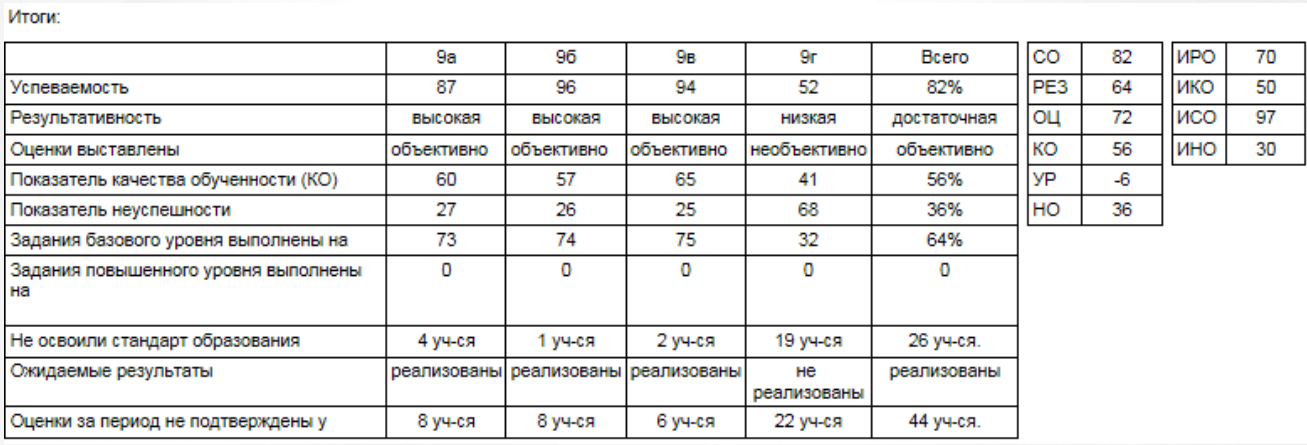

### Рис. Итоги по контрольной работе

В таблице «Итоги» выводятся полученные показатели по контрольной работе - по каждому классу и интегральные. Также рассчитываются прогнозируемые, ожидаемые результаты по параллели.

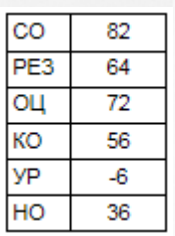

Полученные результаты - рассчитанные на параллель:

СО - степень обученности

РЕЗ – результативность (% выполнения)

ОЦ - оценочный показатель

КО - качество обученности

УР - уровень реализации ожидаемых результатов

НО - показатель неуспешности

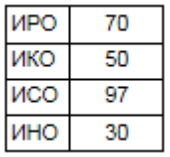

Ожидаемые результаты - рассчитанные на параллель:

ИРО - индекс ожидаемой результативности

ИКО - индекс ожидаемого качества

ИСО - индекс ожидаемой успеваемости

ИНО - индекс ожидаемой неуспешности

3.Также в отчете автоматически формируются рекомендации по проведению индивидуальной работы с учащимися и повторению неосвоенных тем по классам.

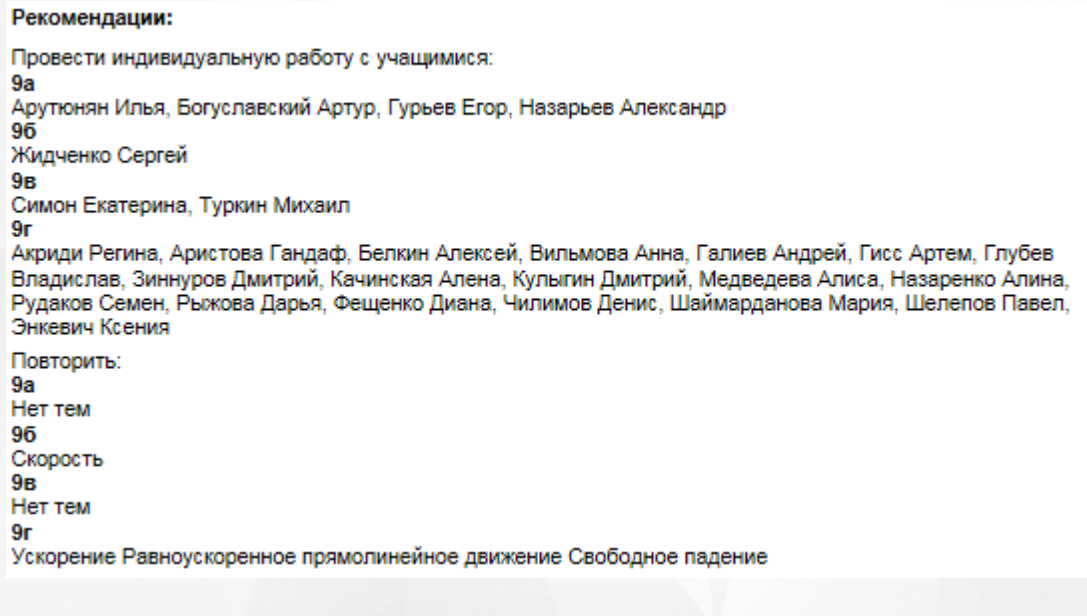

### <span id="page-46-0"></span>**4.4. Индивидуальные отчеты результатов освоения ОП**

На закладке представлены отчёты в том виде, в котором они доступны для просмотра классным руководителям, родителям и учащимся (см. Рисунок 47).

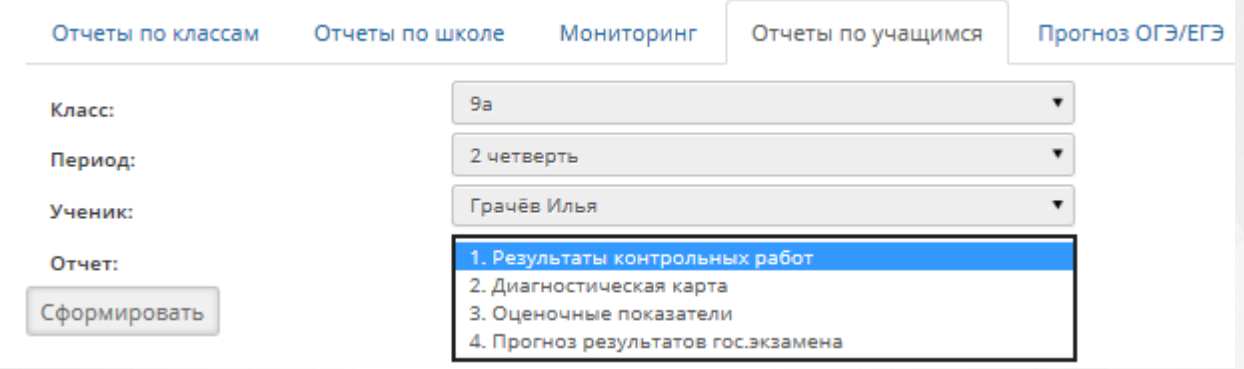

### Рисунок 47. Персональные отчёты

У администратора доступными являются все поля выбора, классному руководителю доступен только его класс, родителям и учащимся – только персональные данные по учащемуся. Доступными являются 3 отчёта:

1)Результаты контрольных работ.

2)Диагностическая карта.

3) Оценочные показатели.

4) Отчёт «Прогноз результатов гос. экзамена» доступен только для учеников 9-х и 11-х классов.

<span id="page-46-1"></span>Отчёты являются аналогичными отчётам по классу и прогнозируемым результатам государственных экзаменов.

### **4.4.1. Результаты контрольных работ**

Отчёт содержит следующую информацию (см. Рисунок 48):

- Дата проведения;
- Уровень контрольной работы;
- Вид работы;
- Количество учащихся, выполнявших контрольную работу;
- Для учащегося выводятся отметки, выставленные за контрольную работу, количество выполненных контрольных работ по предмету за период, средний балл по предмету, средний балл по всем предметам, индивидуальный балл учащегося.

Средние показатели класса отображаются для информации и сравнительного анализа.

В конце отчета выводится итоговая таблица контролируемых элементов из кодификатора ФИПИ по каждому предмету, которые не освоил учащийся (в случае, если заполнялись план и протокол контрольной работы). Если план и протокол учителем не заполнялись, появляется запись «За подробной информацией по неосвоенным темам обратитесь к классному руководителю».

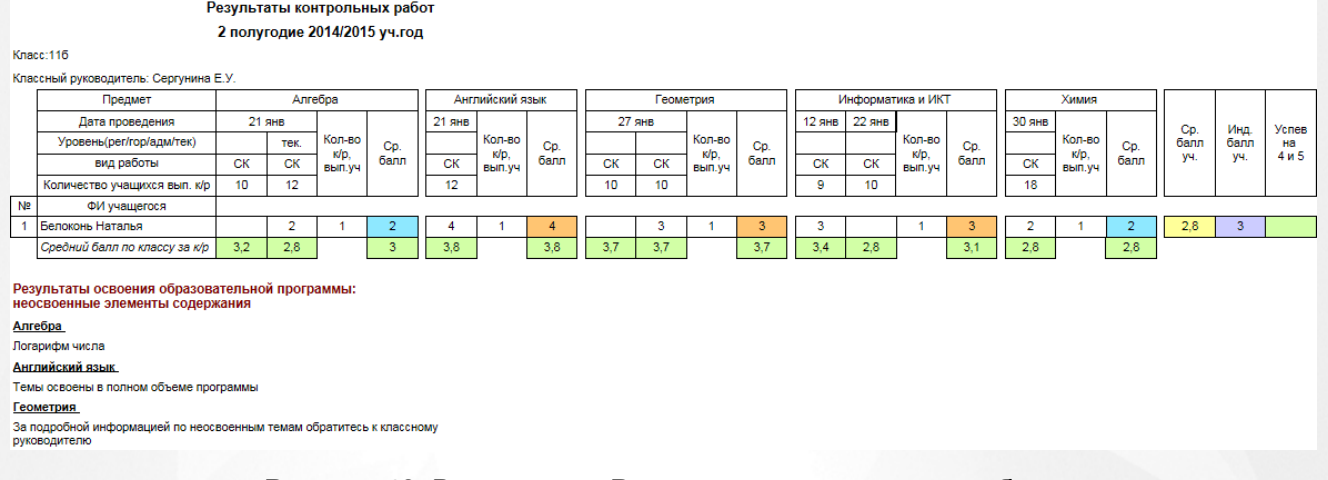

### Рисунок 48. Вид отчёта «Результаты контрольных работ»

### **4.4.2. Диагностическая карта**

<span id="page-47-0"></span>Отчёт содержит информацию по динамике среднего индивидуального балла учащегося по предмету по результатам выполненных контрольных работ по всем учебным периодам. В случае, если индивидуальный балл учащегося равен 2.0, программа выделяет этого ученика как не освоившего требования стандарта образования.

В отчёт выводится персональная информация по учащемуся.

Если выполняется отчёт по 1 полугодию – данные выводятся только по 1 полугодию, без мониторинга результатов (см. Рисунок 49).

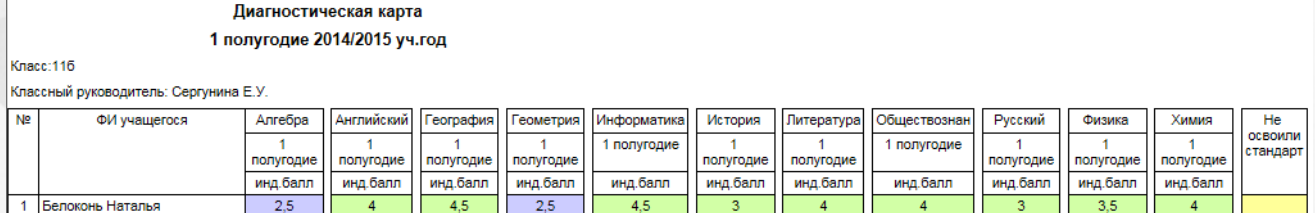

Рисунок 49. Вид отчёта «Диагностическая карта». Отчёт по 1 полугодию Отчет по 2 полугодию – данные выводятся по 1и 2 полугодиям (см. Рисунок 50).

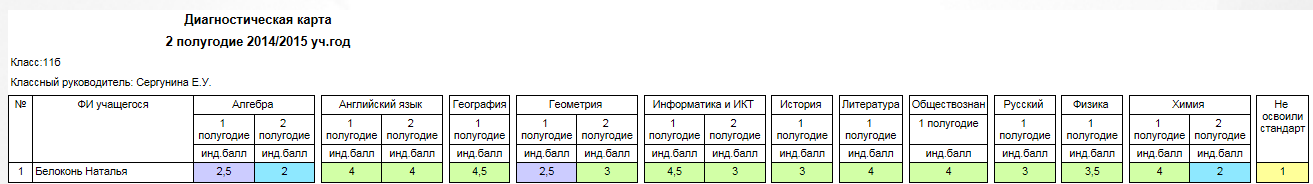

Рисунок 50. Вид отчёта «Диагностическая карта». Отчёт по 2 полугодию

### **4.4.3. Оценочные показатели**

<span id="page-47-1"></span>Отчёт представляет собой ведомость итоговых оценок ученика и таблицу средних баллов по предметам в классе (для сравнительного анализа).

В таблицу выводятся все предметы, по которым были выставлены оценки за учебный период (см. Рисунок 51).

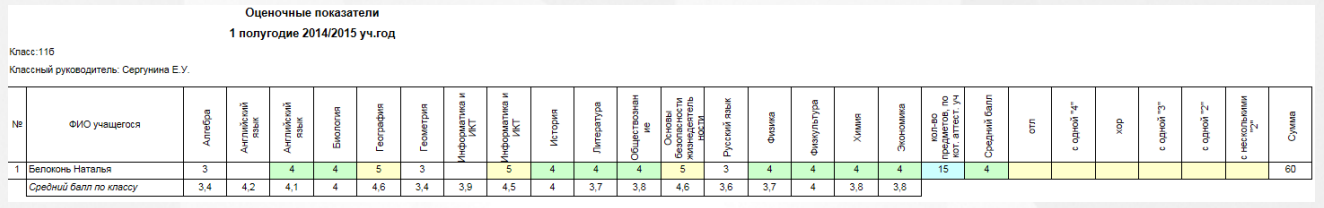

Рисунок 51. Вид отчёта «Оценочные показатели».

### **4.4.4. Прогноз результатов гос.экзаменов**

<span id="page-48-0"></span>Отчёт представляет собой частный случай прогноза результата ОГЭ/ЕГЭ персонально для каждого ученика 9-го или 11-го классов (см. Рисунок 52).

Для этого необходимо выбрать предмет, по которому необходимо построить прогноз, и нажать на кнопку «Сформировать»

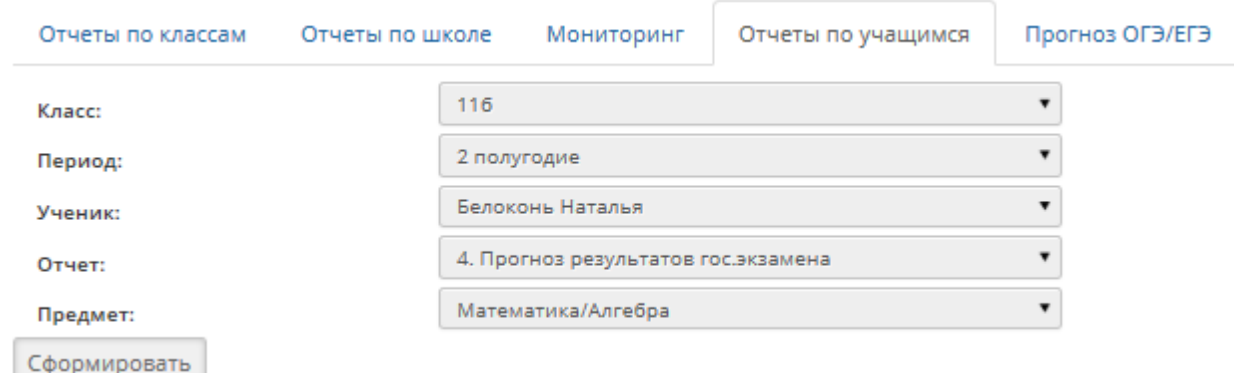

Рисунок 52. Формирование отчёта «Персональный прогноз» (Для каждого ученика 9 или 11 параллели)

Прогноз выводит все данные за 2 последних учебных года по контрольным работам независимо от выставленного критерия – периода обучения (см. Рисунок 53).

Прогноз результатов ЕГЭ в 2014/2015 уч. г. для 116 класса

Математика/Алгебра

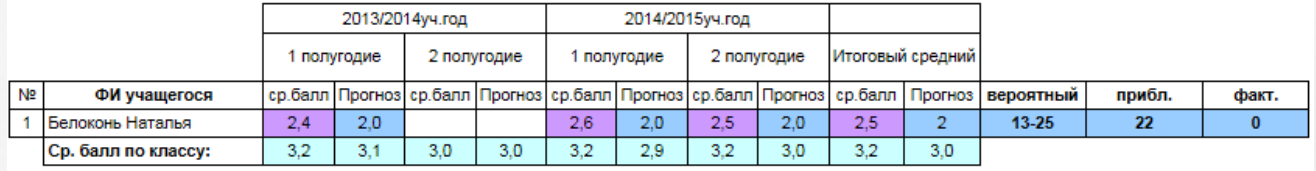

Рисунок 53. Вид отчёта «Персональный прогноз». Пример

<span id="page-48-1"></span>Вероятный диапазон и приближенный балл строятся на основании настроек выбранного предмета текущего учебного года, так как эти данные могут меняться.

### **4.5. Прогноз результатов государственных экзаменов (ОГЭ и ЕГЭ)**

Отчёт формируется при переходе на закладку «**Прогноз ОГЭ/ЕГЭ»** и представляет собой прогноз результатов государственного экзамена для учащихся 9 и 11 классов по предмету (см. Рисунок 54 и 55).

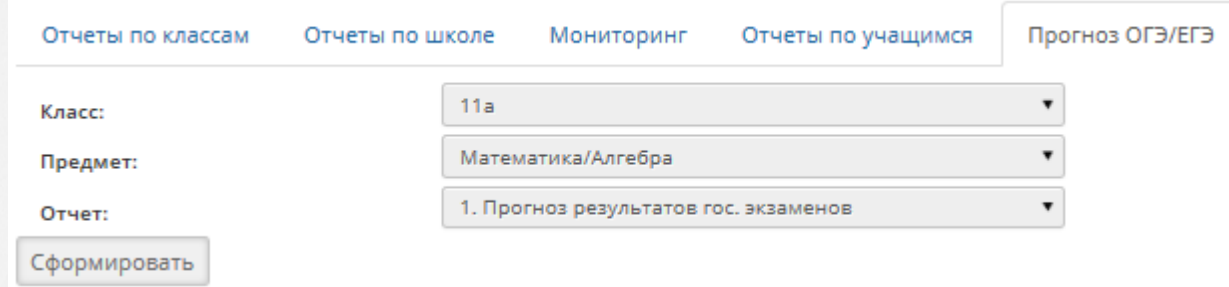

Рисунок 54. Формирование отчёта «Прогноз результатов гос. экзаменов»

Для формирования отчета необходимо выбрать класс, указать предмет.

Предметы в списке - это предметы базисного учебного плана, по которым предусмотрен государственный экзамен.

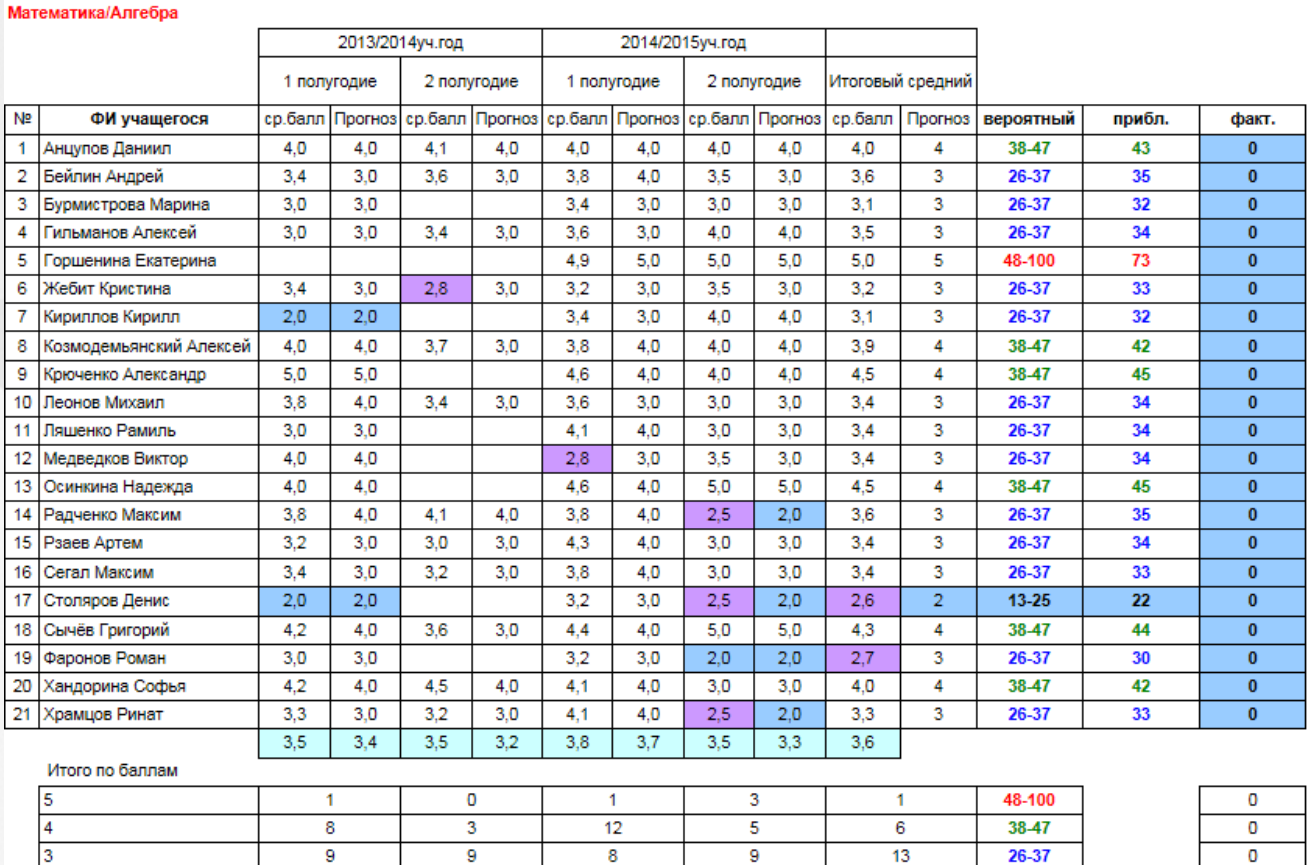

### Прогноз результатов ЕГЭ в 2014/2015 уч. г. для 11а класса

Рисунок 55. Вид отчёта «Прогноз результатов гос. экзаменов»

 $13 - 25$ 

21

 $\overline{0}$ 

В отчёт выводится средний балл каждого учащегося за 2 последних учебных года по результатам контрольных работ.

Примечание: В предмет «Математика» собираются результаты контрольных работы по геометрии и по алгебре.

Диапазоны баллов выделяются соответствующим цветом.

 $\overline{0}$ 

В столбец «Факт.» выводится балл, который был фактически получен за экзамен ЕГЭ/ОГЭ. Баллы, которые соответствуют отметке «2», выделяются синим фоном. Диапазоны баллов по предмету берутся из настроек.

### <span id="page-50-0"></span>**4.6.Настройки для осуществления прогноза**

С помощью этой закладки пользователь может задать шкалы преобразования баллов за экзамены в баллы по пятибалльной шкале для оценки прогноза результатов государственных экзаменов на основании соответствующих документов.(см. Рисунок 56).

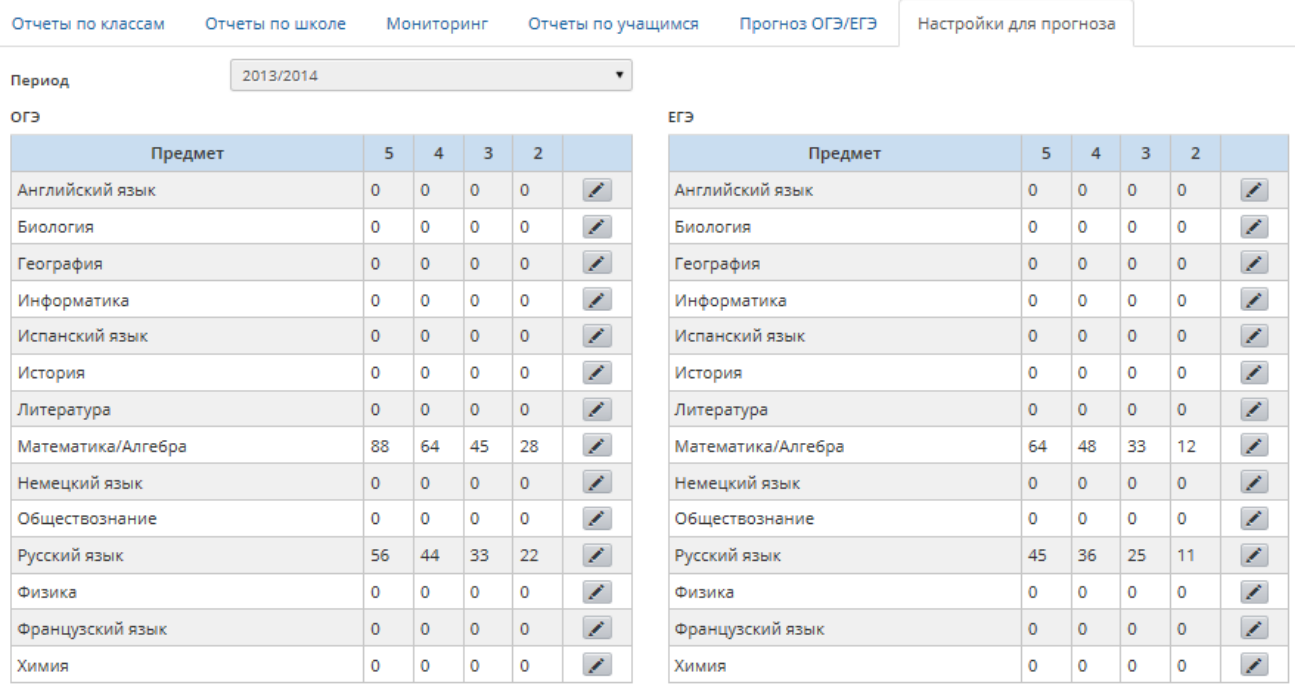

Рисунок 56. Формирование шкалы преобразования баллов за экзамены

### **4.6.1. Редактирование настроек диапазонов**

<span id="page-50-1"></span>Для занесения необходимых диапазонов необходимо сначала выбрать период, на который необходимо произвести редактирование.

После выбора периода (учебного года) в таблице периодов для ОГЭ и ЕГЭ соответственно выбирается необходимая для редактирования строка (предмет), нажимается кнопка редактирования «Редактировать выбранную запись» (см. Рисунок 57):

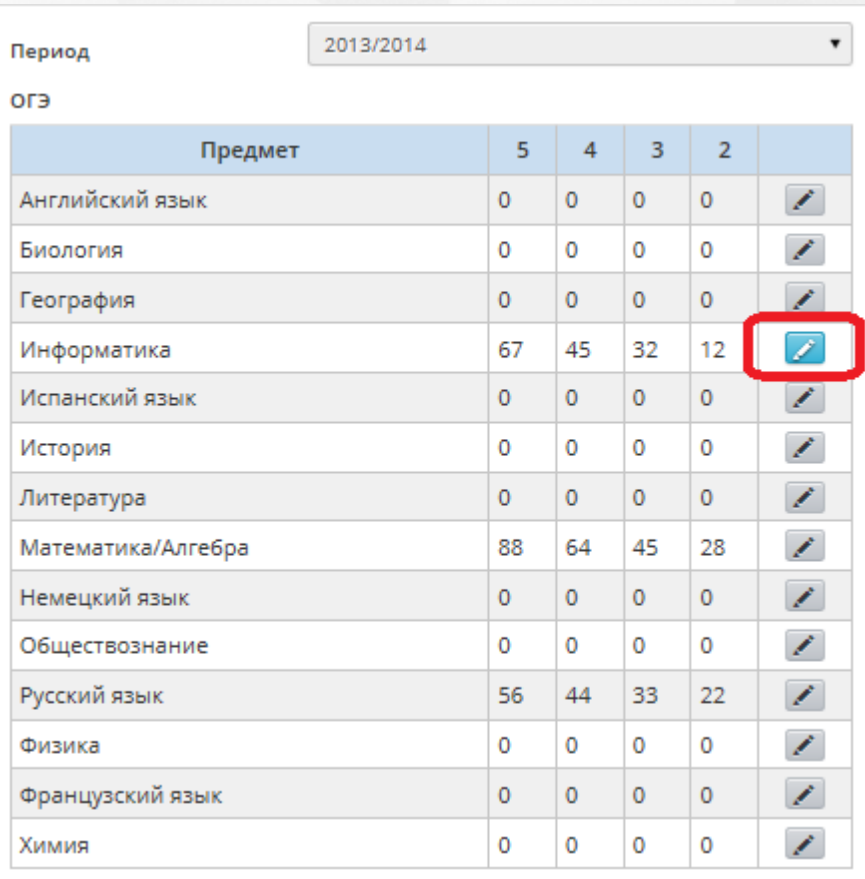

### Рисунок 57. Редактирование шкалы преобразования баллов

В открывшемся окне необходимо задать нужные значения и нажать кнопку – **Сохранить**. Значения задаются для нижней границы диапазона баллов (см. Рисунок 58).

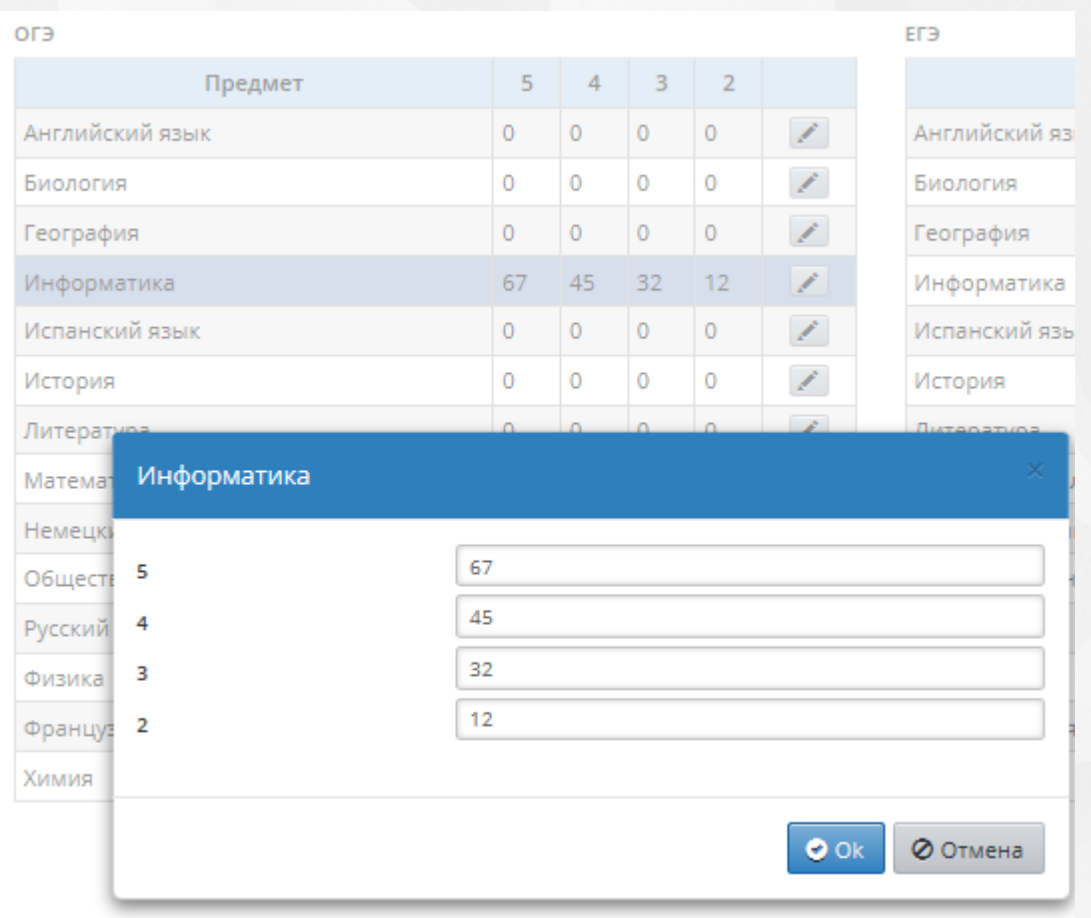

Рисунок 58. Редактирование шкалы преобразования баллов за экзамены. Пример

В значения для диапазонов вносятся положительные целочисленные значения в соответствии с существующими на данный период нормативными документами. Необходимые ограничения: все значения должны быть меньше 100.

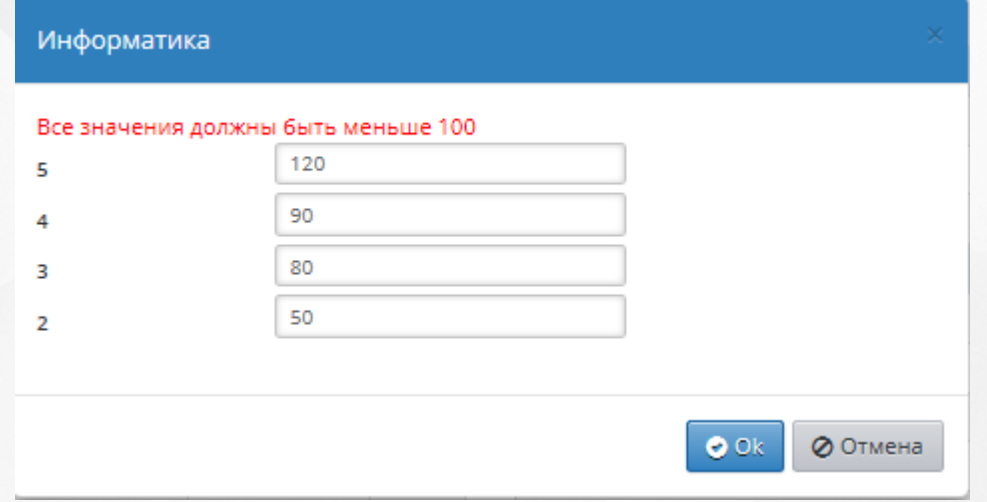

Рис 59. Все значения должны быть меньше 100

Диапазоны должны быть непересекающимися - т.е. значения для диапазонов должны быть введены по убывающей, начиная с 5:

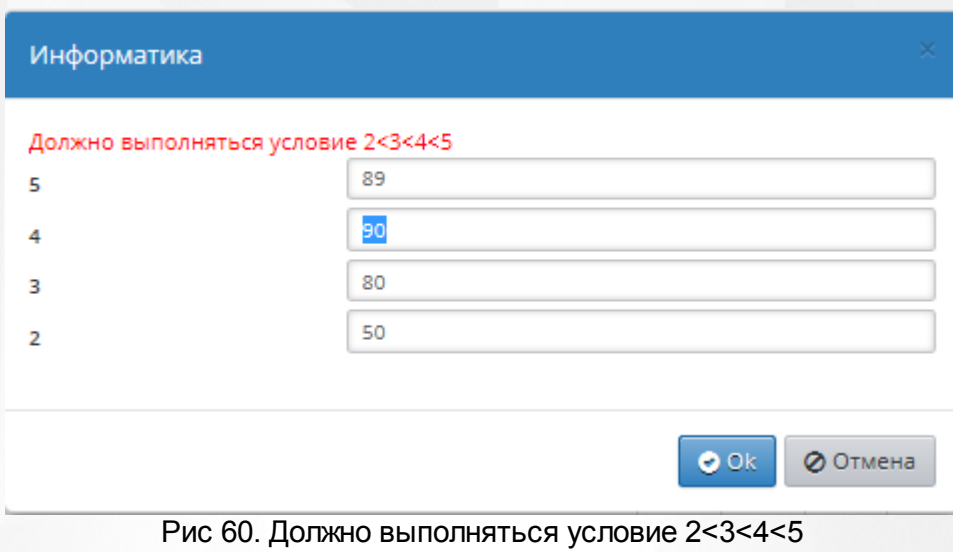

Для отмены произведенных изменений требуется нажать кнопку - **Отмена**. **Кнопки влево/вправо** – перемещают по списку предметов.

### <span id="page-54-0"></span>**5. Завершение работы**

Для корректного завершения работы необходимо нажать «**Выход»** в окне активного пользователя. Подтвердить действие, нажав кнопку «Да» в появившейся форме «Вы решили выйти из программы?» (См. Рисунок 59).

Либо перемещением в любой другой раздел СГО.

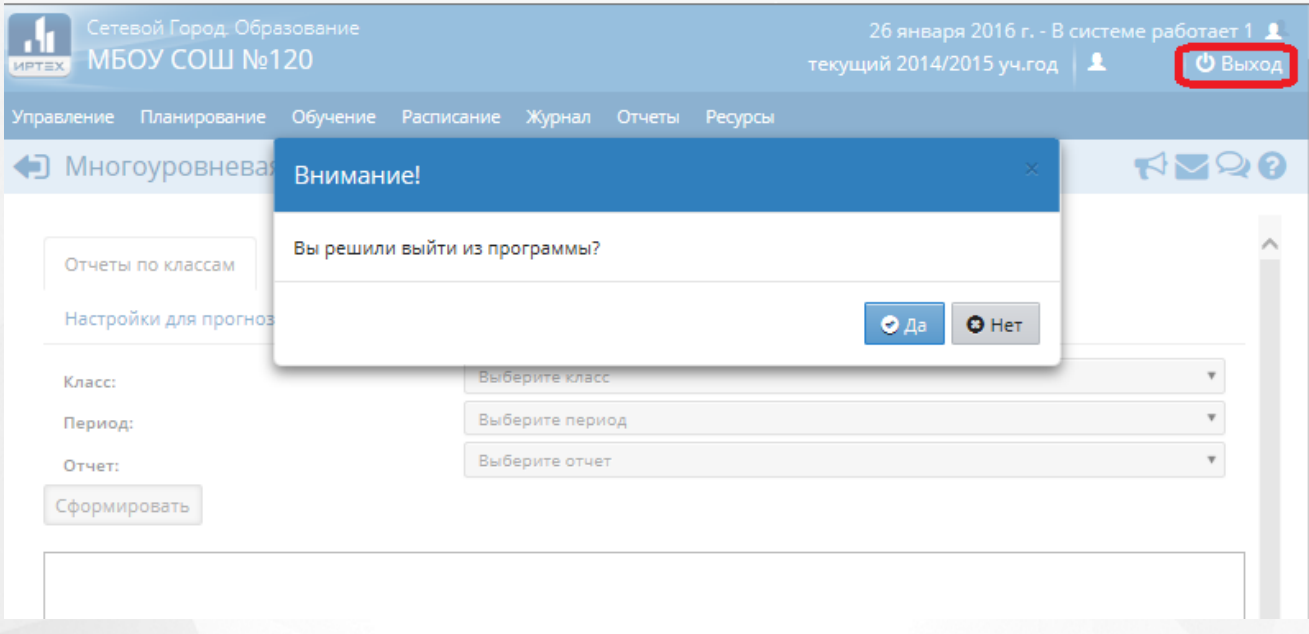

Рисунок 61. Завершение работы с модулем МСОКО

### <span id="page-55-0"></span>**6. Аварийные ситуации**

В этом разделе рассмотрим наиболее часто встречающиеся аварийные ситуации (ошибки) при работе с Модулем и способы их устранения.

1)При недостаточном заполнении всех полей в информационных формах в Модуле реализована справка-подсказка, с помощью которой пользователю сообщается, как корректно завершить процедуру внесения сведений (См. Рисунок 60).

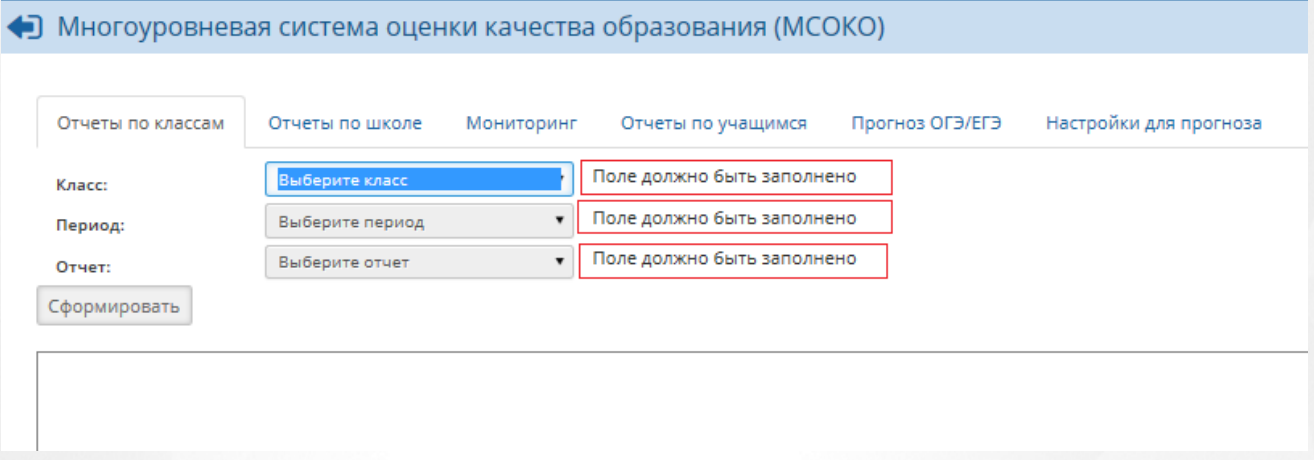

Рисунок 62. Справка-подсказка при некорректном внесении сведений

2)Если нет данных для формирования отчет - например,отсутствуют контрольные работы как таковые, то в окне отчета выдается соответствующее предупреждение:

Нет данных для формирования отчета. Проверьте наличие расписания и оценок за контрольные работы

- 3)Если система перестает отвечать на команды пользователя, следует завершить работу Системы с помощью Диспетчера задач (при этом данные могут не сохраниться). Вызвать Диспетчер задач можно двумя способами (См. Рисунок 61):
	- Нажать на клавиатуре клавиши [Ctrl+Alt+Delete] и выполнить действия в открывшемся окне;
	- Нажать на правую кнопку мыши, рядом с кнопкой «Пуск» на панели задач и щелкнуть по строке «Запустить диспетчер задач»;
	- Во вкладке «Приложения» выбрать строку «Сетевой город. Образование»;
	- Нажать на кнопку «Снять задачу»;
	- Запустить Модуль заново.

При необходимости следует обратиться к администрирующему персоналу Системы образовательной организации или в службу технической поддержки фирмы разработчика. 4)При появлении ошибки подключения к Интернету следует обратиться к

администрирующему персоналу Системы образовательной организации (См. Рисунок 62).

Ошибка подключения к интернету Орега не может отобразить веб-страницу, так как компьютер не подключён к инте ю провести диагностику проблемы, выполнив следующие действия .<br>Перейдите к Пуск > Панель Управления > Сеть и Интернет > Сеть и Центр общего доступа > Решение проблем (вни<br>197> Интернет-подключения.

Рисунок 63. Пример сообщения об ошибке подключения к Интернету

5)В прочих аварийных ситуациях следует обратиться в службу технической поддержки фирмы разработчика.

### <span id="page-57-0"></span>**Приложение 1**

Таблица А1

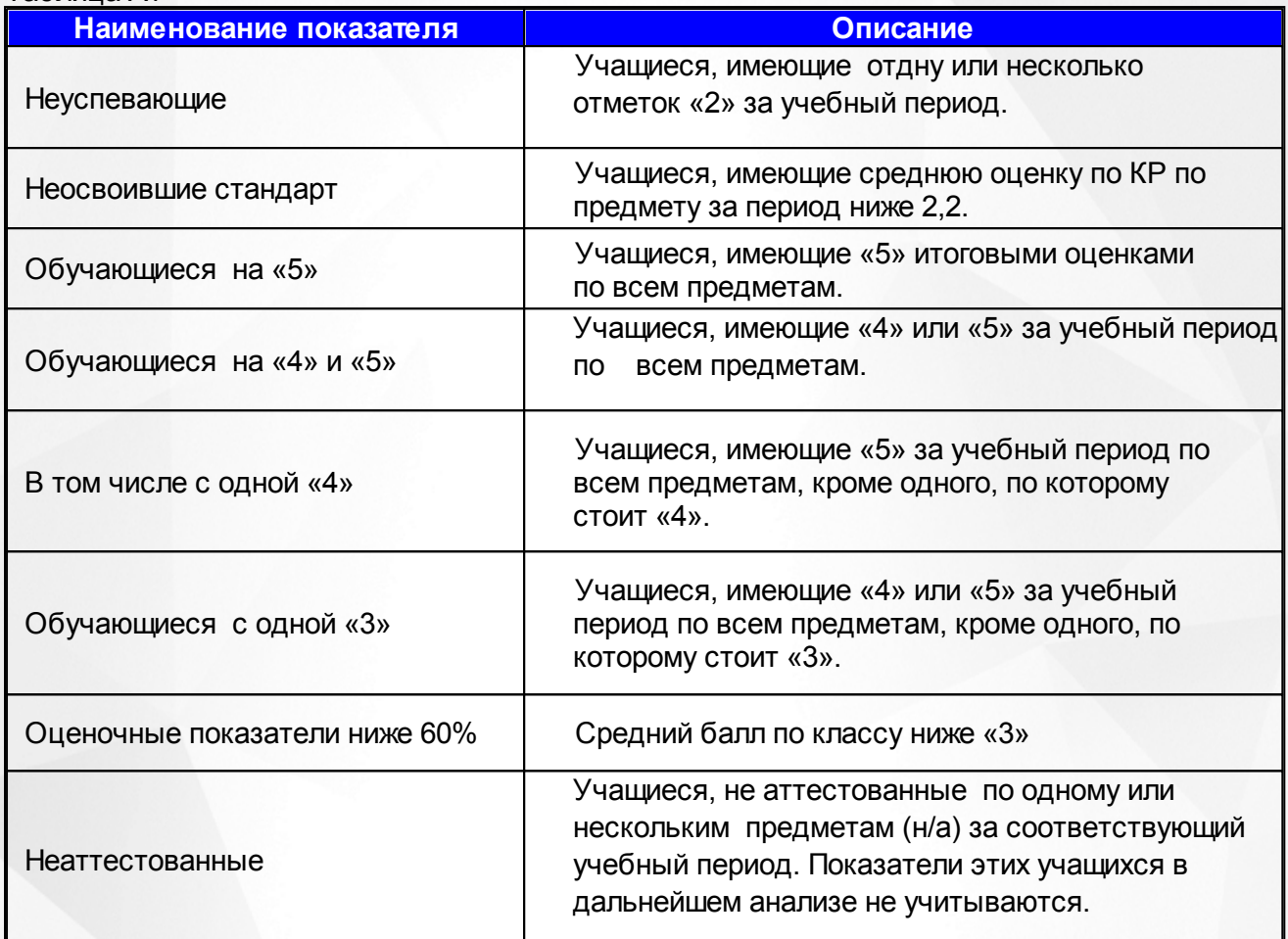

### <span id="page-58-0"></span>**Приложение 2**

### **Таблица В1**

### Ожидаемые прогнозируемые результаты

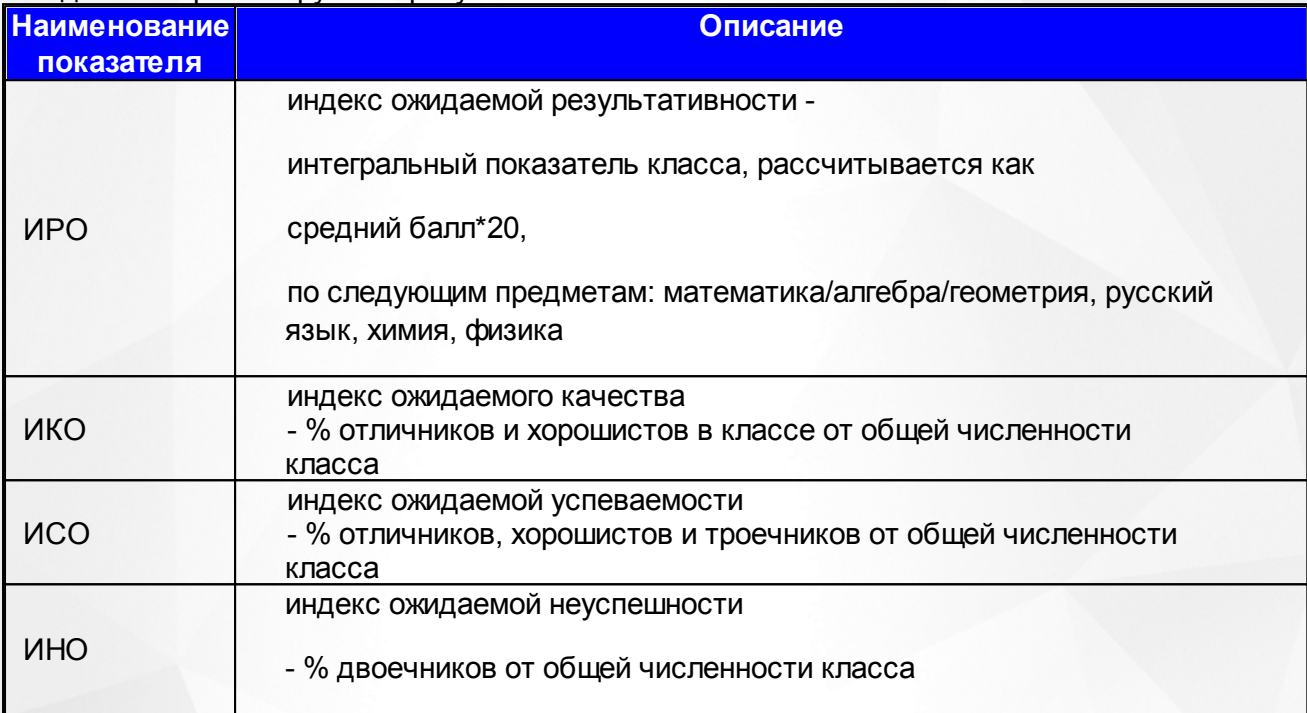

### Полученные результаты - расчет производится по конкретным результатам работы

![](_page_58_Picture_188.jpeg)

![](_page_59_Picture_29.jpeg)